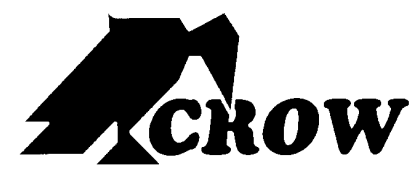

ELECTRONIC ENGINEERING LTD*.*

# **Serie Runner**

PANEL DE CONTROL ALÁMBRICO <sup>E</sup> INALÁMBRICO

# Manual Técnico

por CROW Electronic Engineering Ltd.

#### NOTICIA IMPORTANTE

Toda la información y datos contenidos en este documento son confidenciales y tienen propietario. CROW Electronic Engineering Ltd. no se responsabiliza, en cualquier evento, por cualquier reclamo o cualquier otro recurso en otra jurisdicción en lo absoluto, ni en acción de un contrato o agravio (incluyendo negligencia o estricta responsabilidad) o cualquier otra teoría de responsabilidad, que este en ley o incluya equidad, sin limitación, reclamos por daños, o cualquier otro recurso en otra jurisdicción y no debe asumir ninguna responsabilidad por infringir patentes u otros derechos de terceras partes, surgidos de la conexión con este documento.

Además, CROW Electronic Engineering Ltd. se reserva el derecho de revisar esta publicación para hacer cambios a su contenido, en cualquier momento, sin ninguna obligación de notificar a cualquier persona o entidad que dicha revisión cambió. Estos materiales son protegidos por los derechos de autor y cualquier uso inautorizado de estos materiales pueden violar los derechos de autor, marca y otras leyes. Por otro lado ninguna parte de esta publicación puede ser reproducida, fotocopiada, guardada en sistemas recuperables o magnéticos, o transmitidos sin el expreso consentimiento escrito de Crow Electronic Engineering Ltd. Cualquier nueva emisión de este documento invalida las emisiones previas.

#### **©CROW Electronic Engineering Ltd. 2005. Todos los derechos son reservados.**

La información en este documento esta sujeta a cambiar sin notificación. Ninguna parte de este documento puede ser reproducida o transmitida en cualquier forma o por medio electrónico o mecánico, sin el expreso permiso escrito de CROW Electronic Engineering Ltd.

# **Como Usar Este Manual**

El siguiente resumen de programa es una versión abreviada de todas las direcciones de programación del panel. Esta proyectado como una guía rápida para localizar direcciones de programación. En muchas localizaciones de direcciones, hay una dirección principal (e.j. "*P1E*"), luego una subdirección (e.j. P1E "*1E*"). Usted debe ingresar el número de dirección principal, seguido de la subdirección, luego puede entrar los datos. El direccionamiento del programa esta en orden numérico con pagina de referencia al lado de estos a fin de adquirir mas información detallada si se requiere.

### **Para ver los parámetros del programa:**

- 0. Presione **Program** en teclado
- 1. Ingrese la **Dirección** de la tabla siguiente
- 2. Presione **Enter** en teclado

Los parámetros para esta dirección son mostrados. Ejemplo, **1 - - 4 5 6 - 8**.

### **Para cambiar los parámetros de fábrica:**

- 0. Presione **Program** en teclado
- 1. Ingrese la **Dirección** de las tablas siguientes
- 2. Presione **Enter** en teclado
- 3. Ingrese datos o presione las teclas numéricas para cambiar el parámetro
- 4. Presione **Enter** en teclado

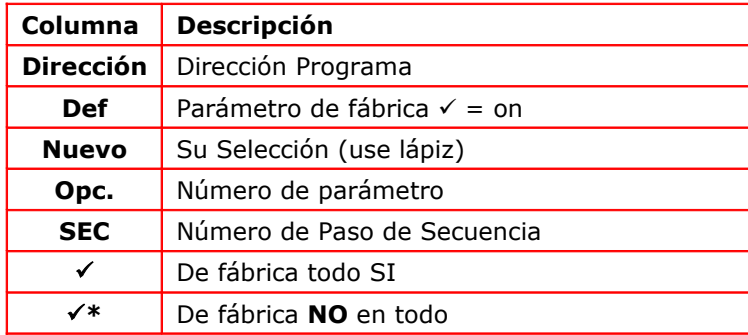

# **Guía Rápida Serie Runner**

Los parámetros de fábrica de este panel han sido escogidos para hacer que el sistema funcione con un mínimo de programación. Debido a esto normalmente solo unas pocas direcciones de programa deben ser cambiadas para hacerlo completamente funcional.

Como guía para hacer que el sistema este listo tan pronto como sea posible, hemos resumido las direcciones más comúnmente usadas para usted de la siguiente manera.

Solo en caso de necesitarlo, usted podrá regresar a parámetros de fabriPuedete con [P200EV](#page-40-0)er pag. 42.

# **Programando la Unidad**

### **Paso 1: Programar el Teclado**

Las instrucciones detalladas pueden ser encontradas en la guía de Instalación y Programación.

- Asigne una dirección a cada Teclado conectado de tal manera que cada uno tenga una sola dirección.
- □ Seleccione el lenguaje (escoja de los disponibles)
- □ Edite los nombres de zona por defecto, área, usuario y salida si requiere

### **Paso 2: Programar los Códigos de Usuario**

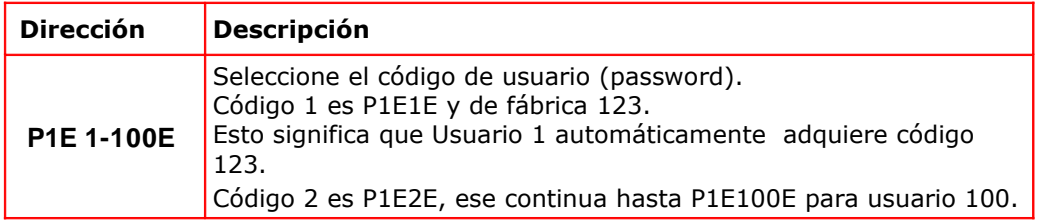

### **Paso 3: Seleccionar el Reloj**

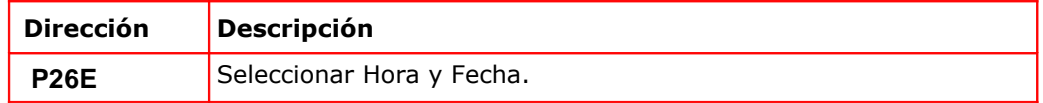

### **Paso 4: Programar las Zonas**

El panel usa dos tipos de zonas, alámbricas e inalámbricas.

### **Programando Zonas Alámbricas**

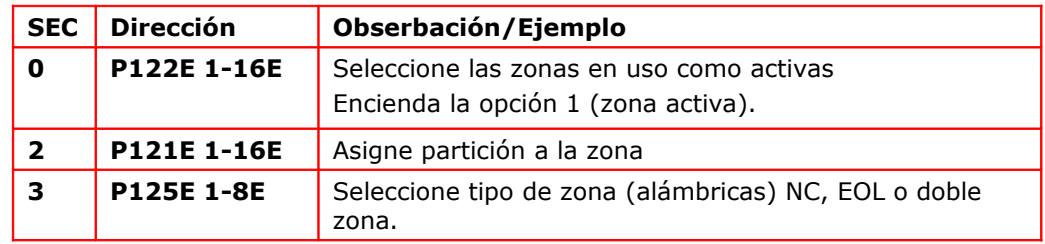

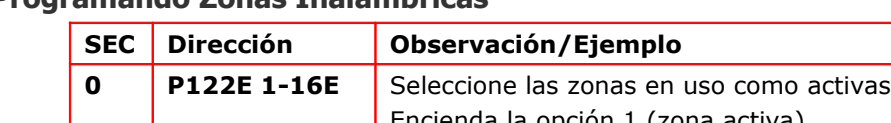

## **Programando Zonas Inalámbricas**

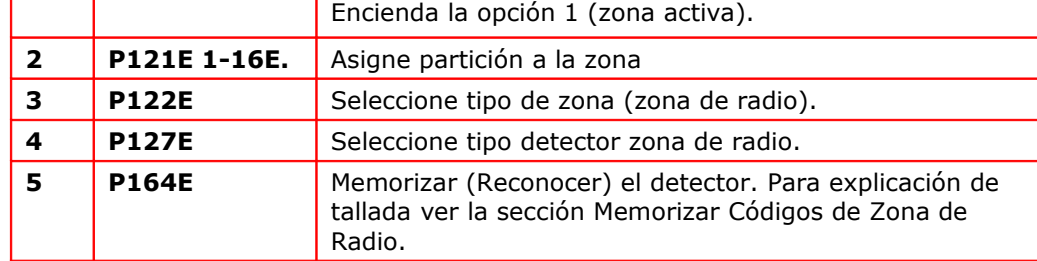

## **Paso 5: Discador y Números Telefónicos**

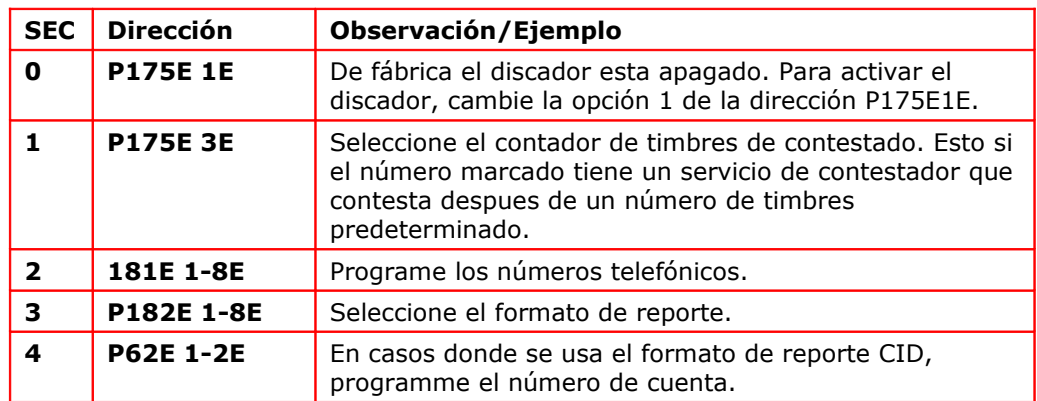

# **Paso 6: Asignando Partición al Teclado**

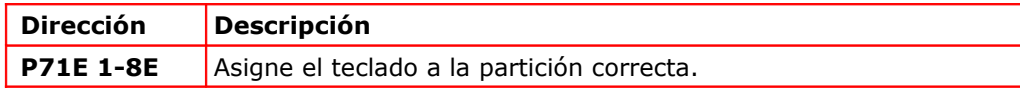

## **Paso 7: Programe la Botonera Inalámbrica**

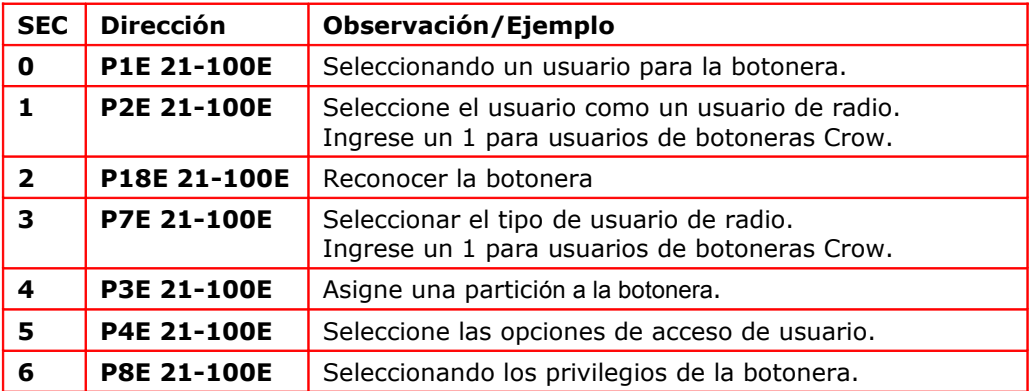

## **Paso 8: Programando la Lectora de Proximidad**

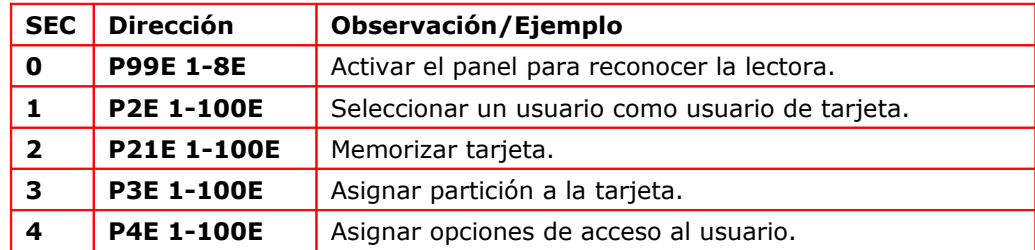

## **Paso 9: Tiempos de Retardo de Armarado**

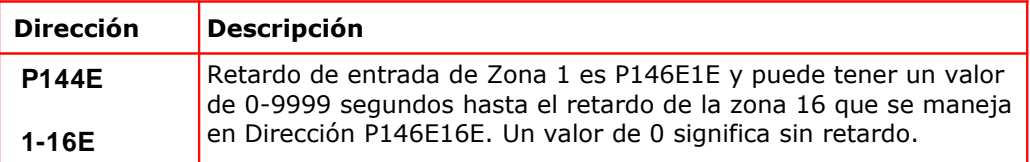

## **Paso 10: Tiempos de Retardo Modo Perimetral**

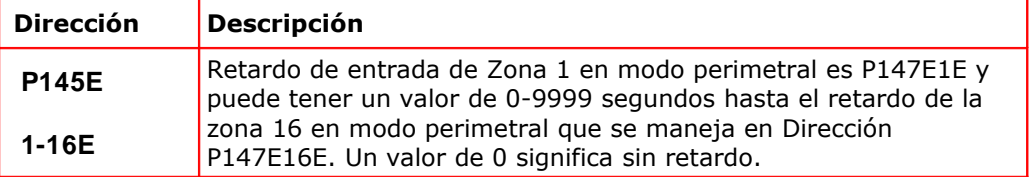

## **Paso 11: Seleccionar Tiempo de Salida de Armarado**

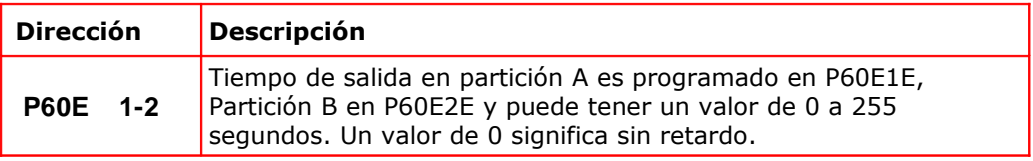

## **Paso 12: Seleccionar Tiempo de Salida en Modo Perimetral**

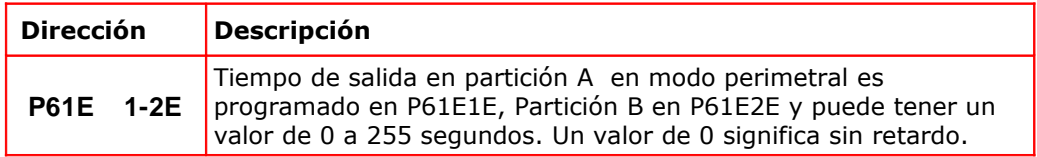

# Tablas de Resumen de Instalación

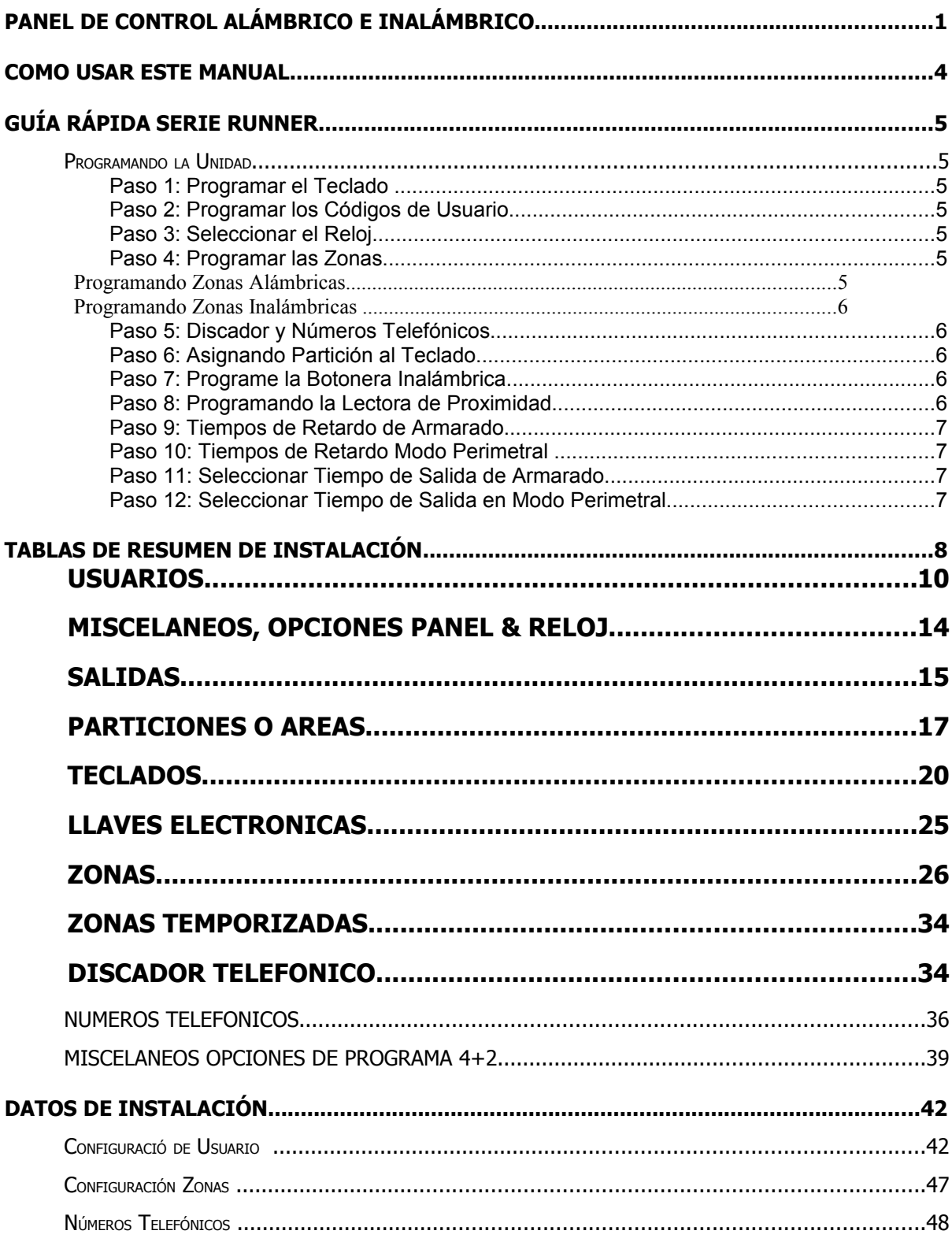

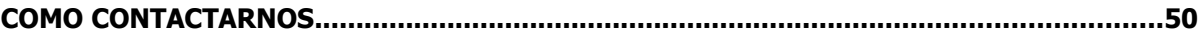

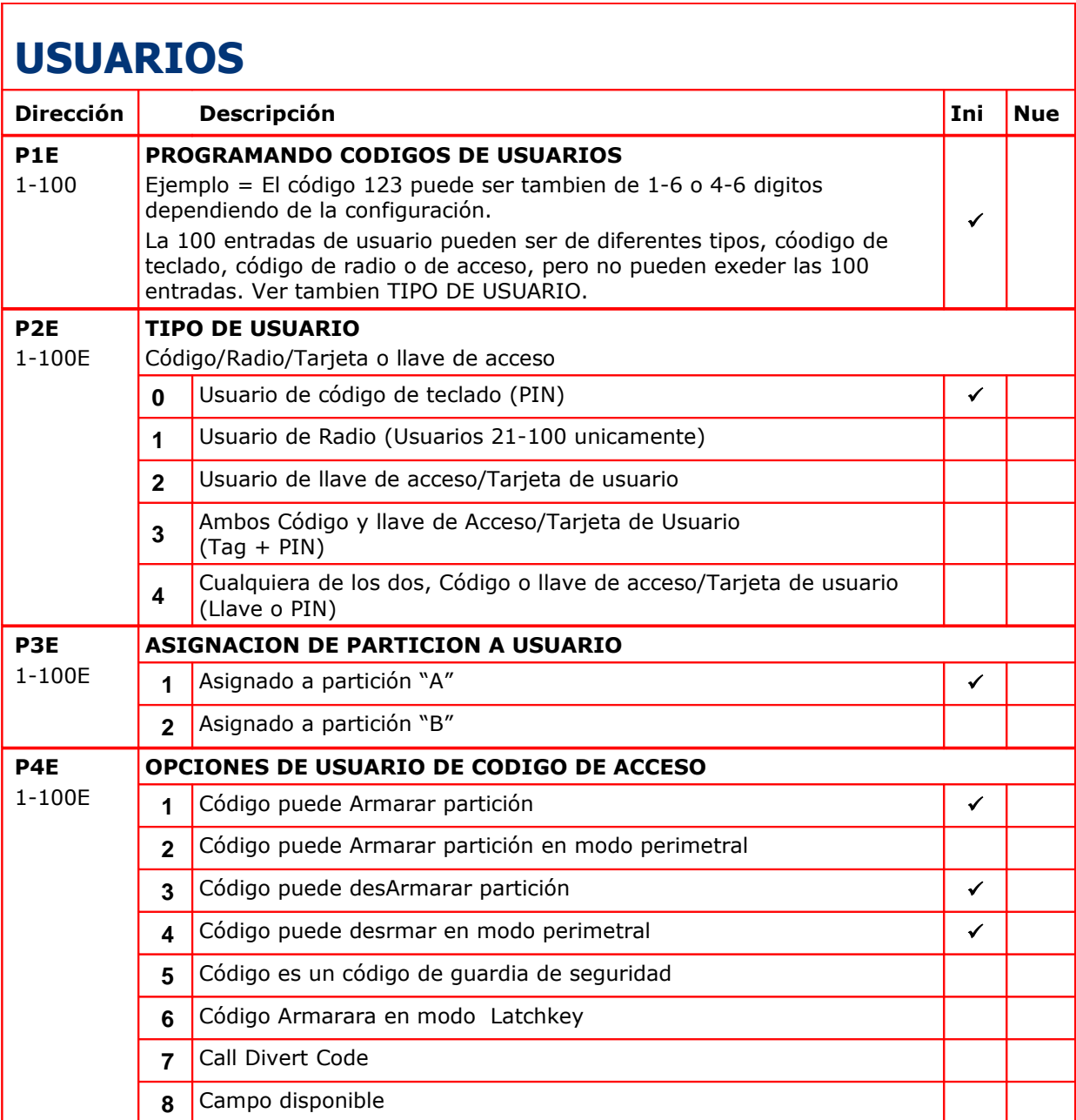

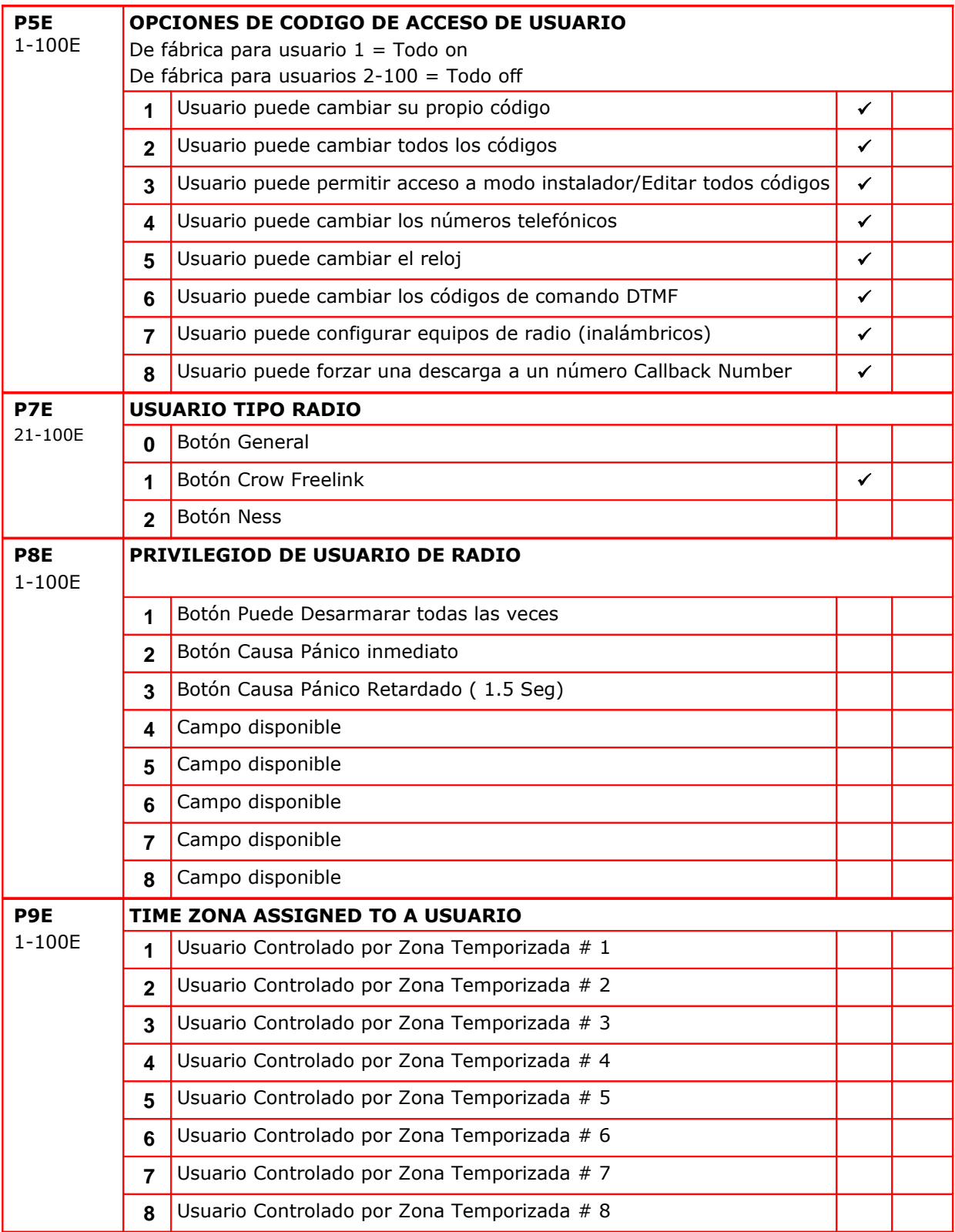

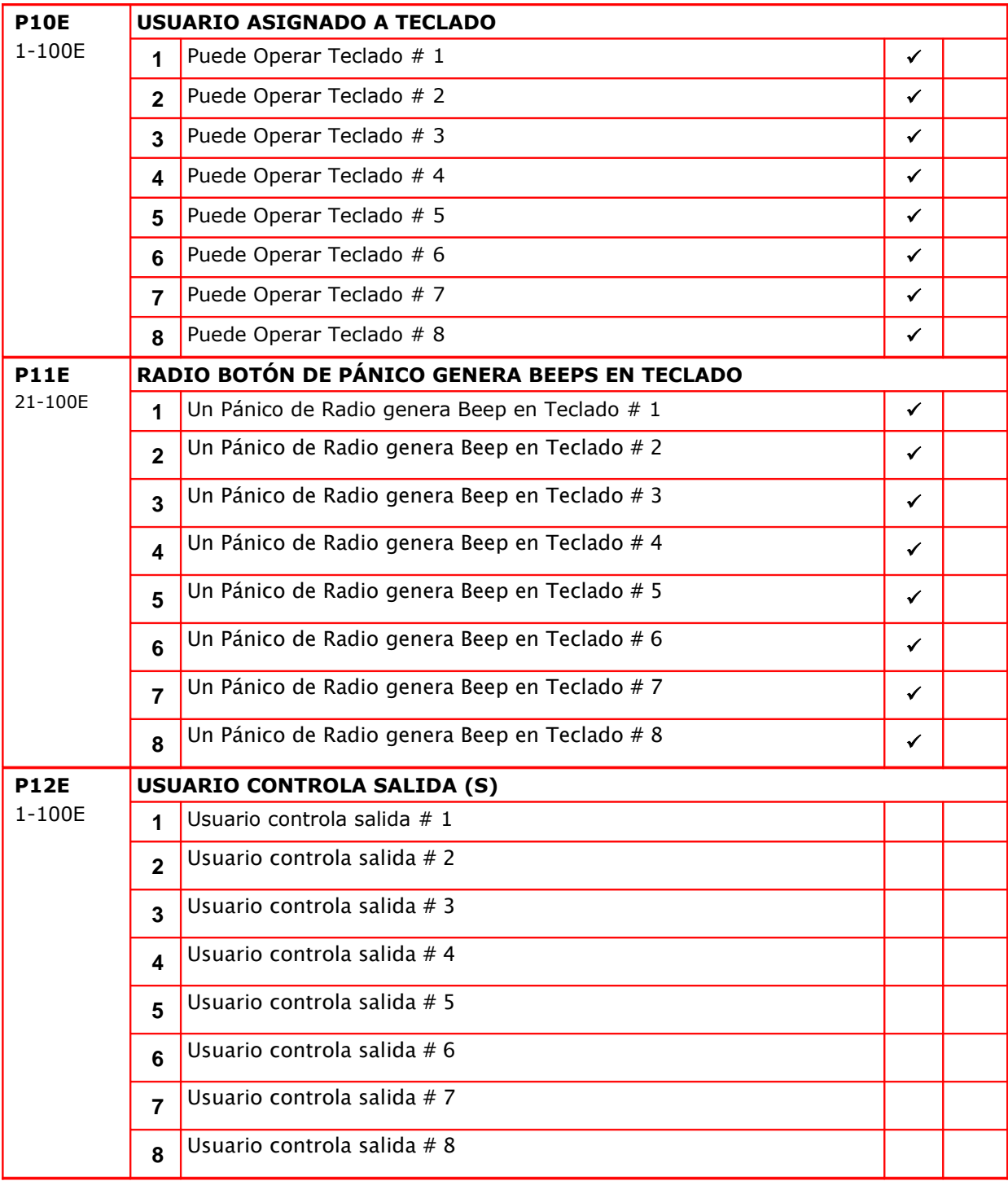

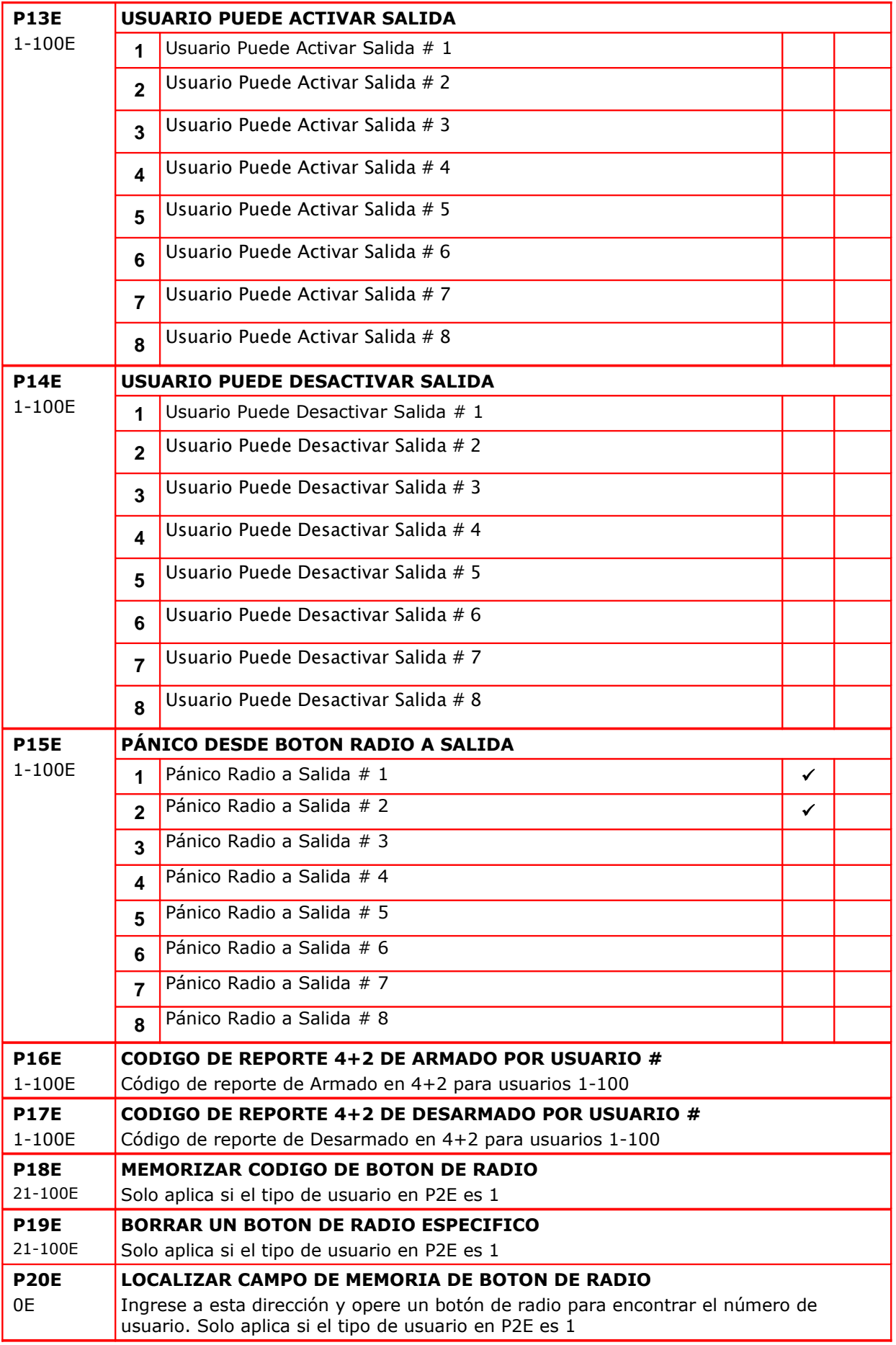

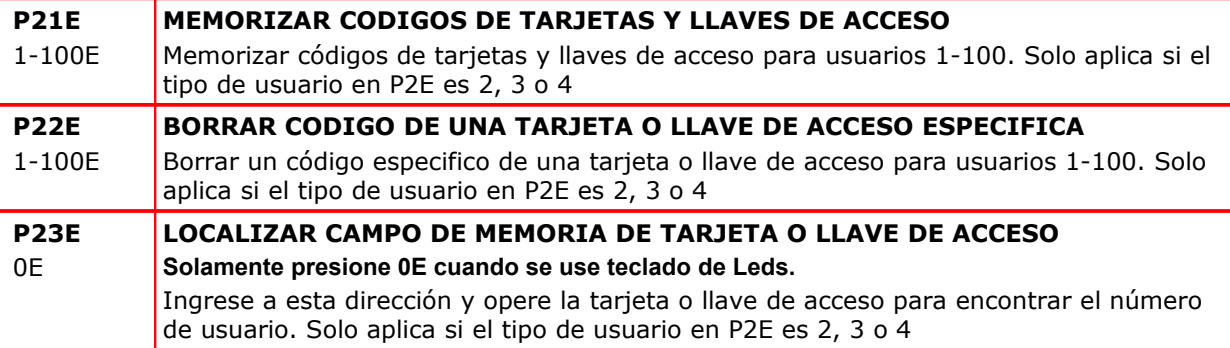

# **MISCELANEOS, OPCIONES PANEL & RELOJ**

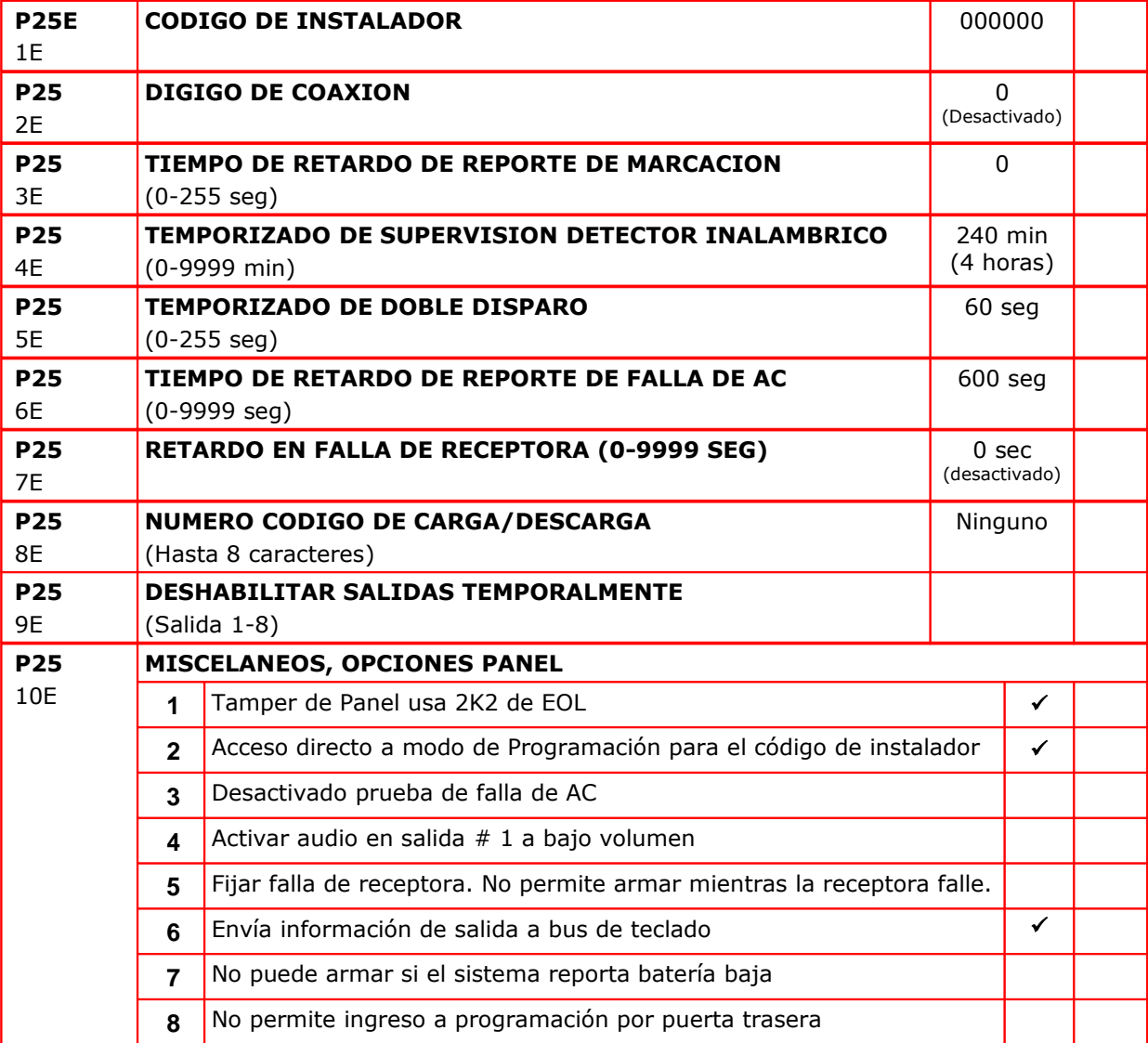

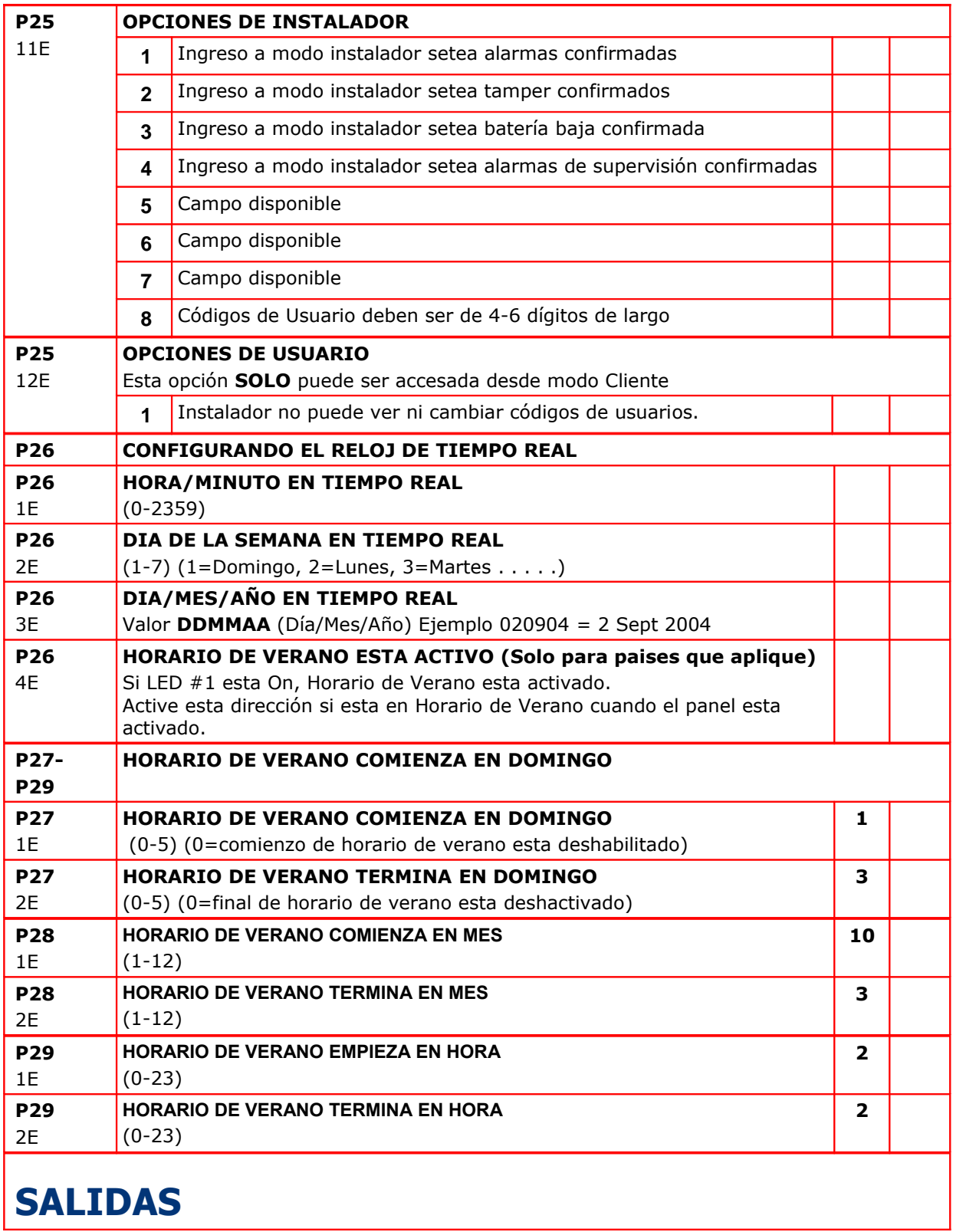

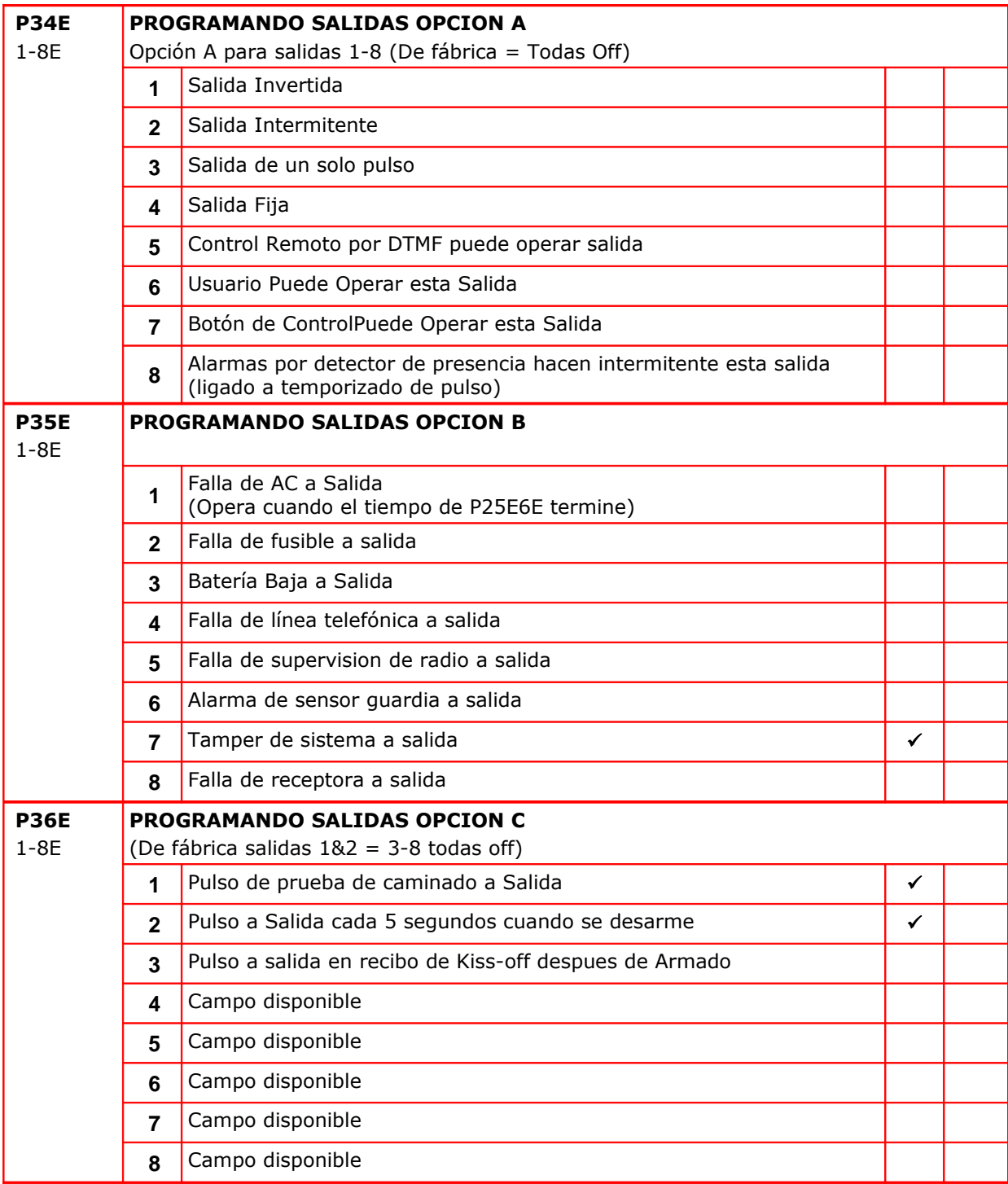

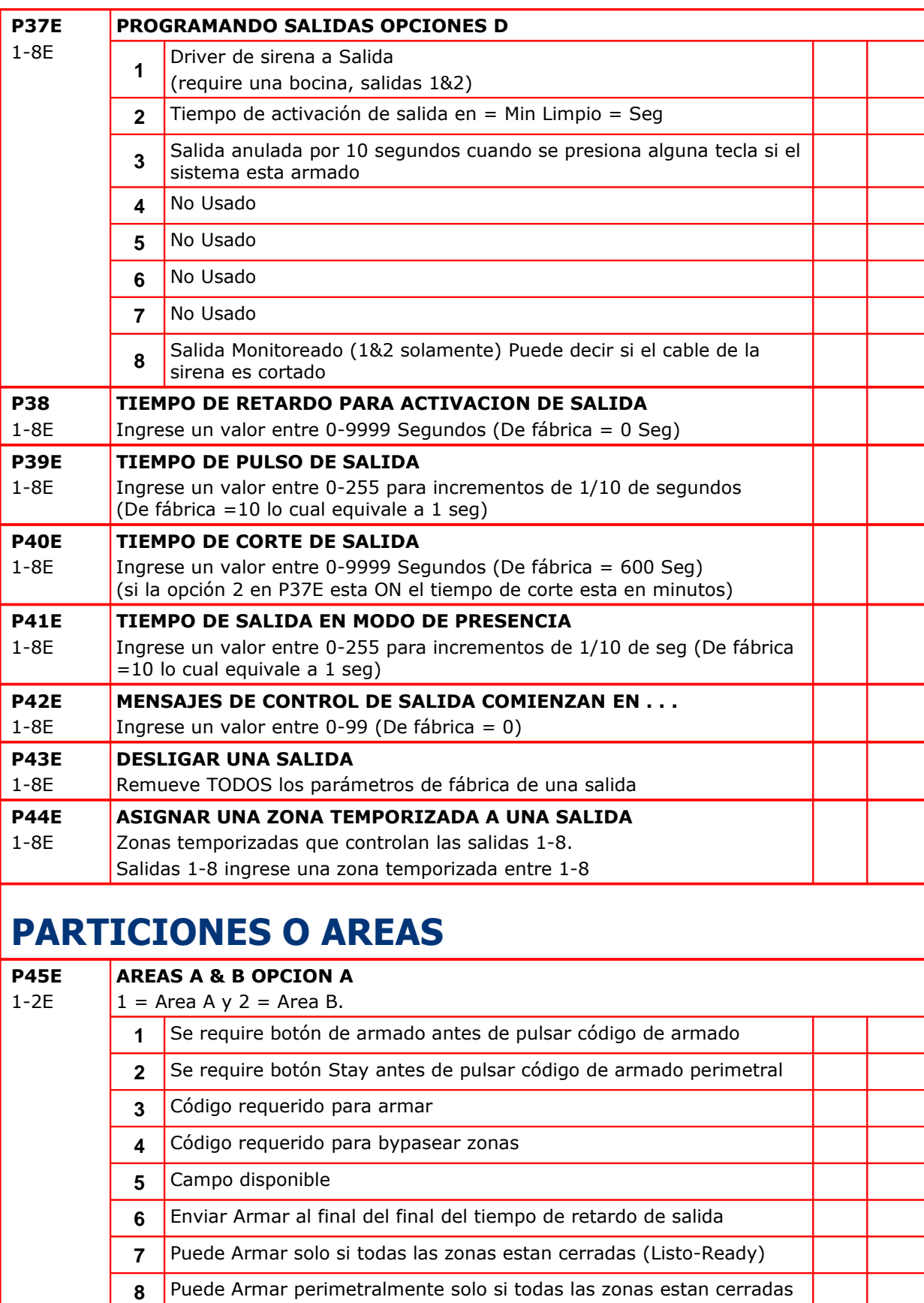

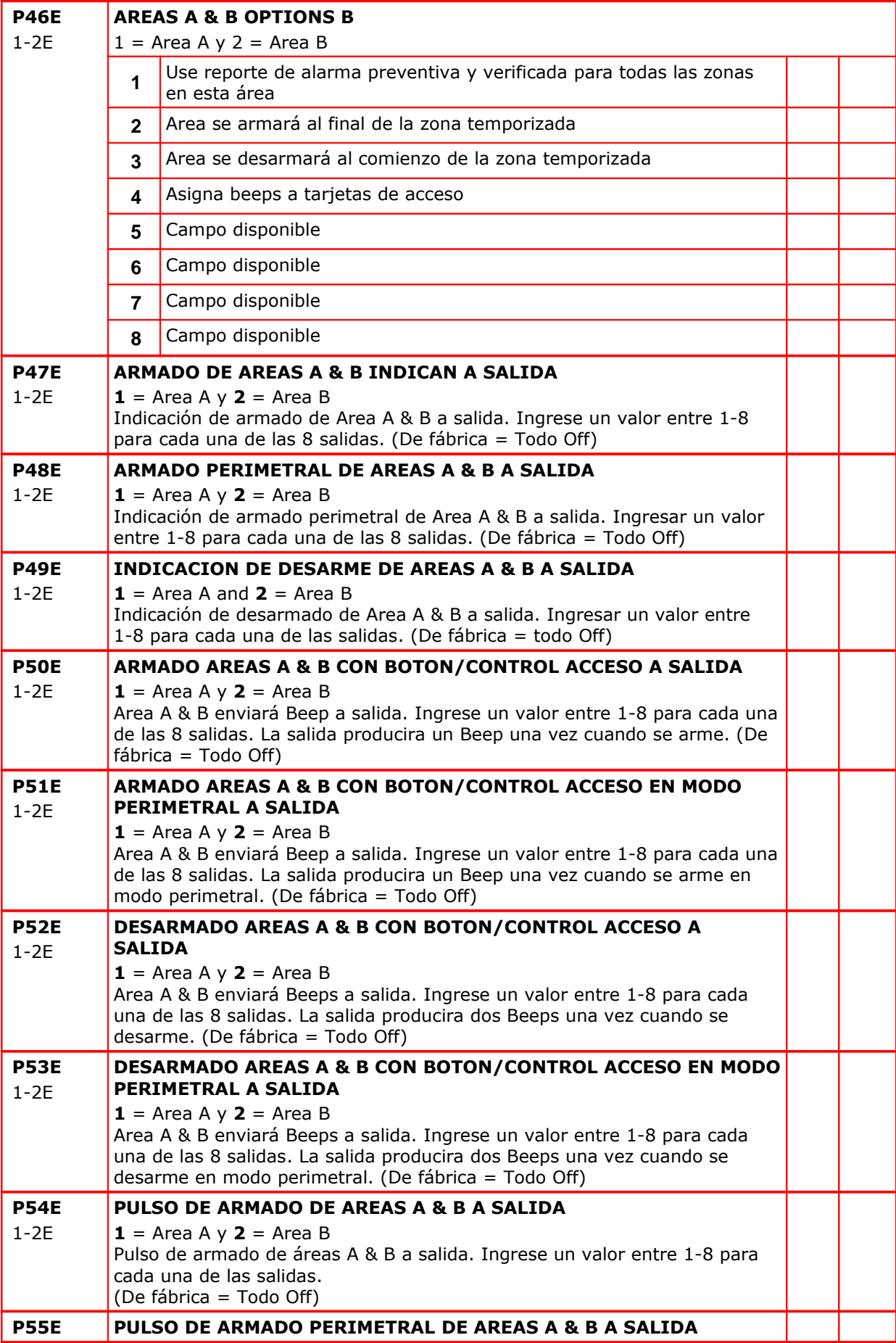

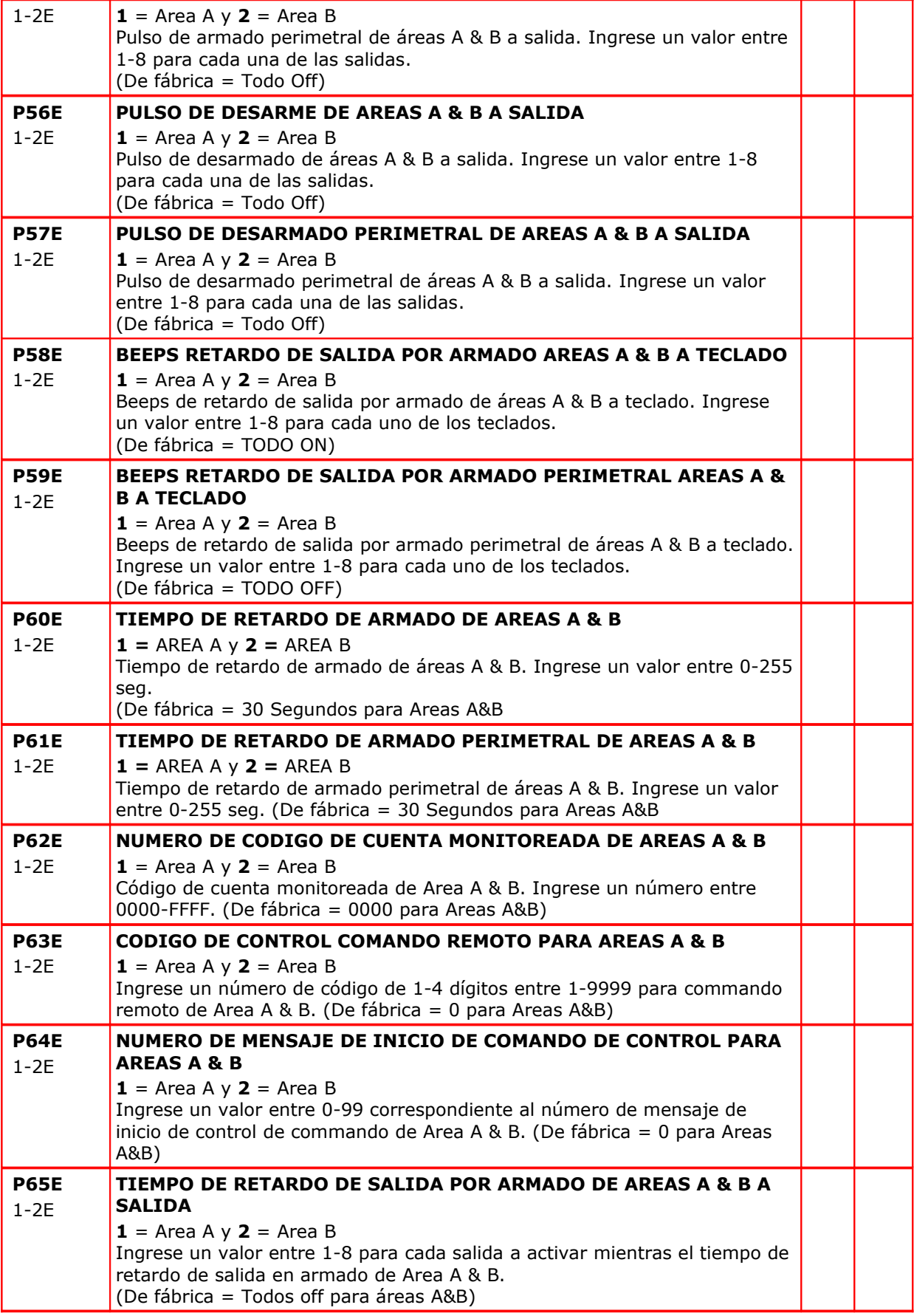

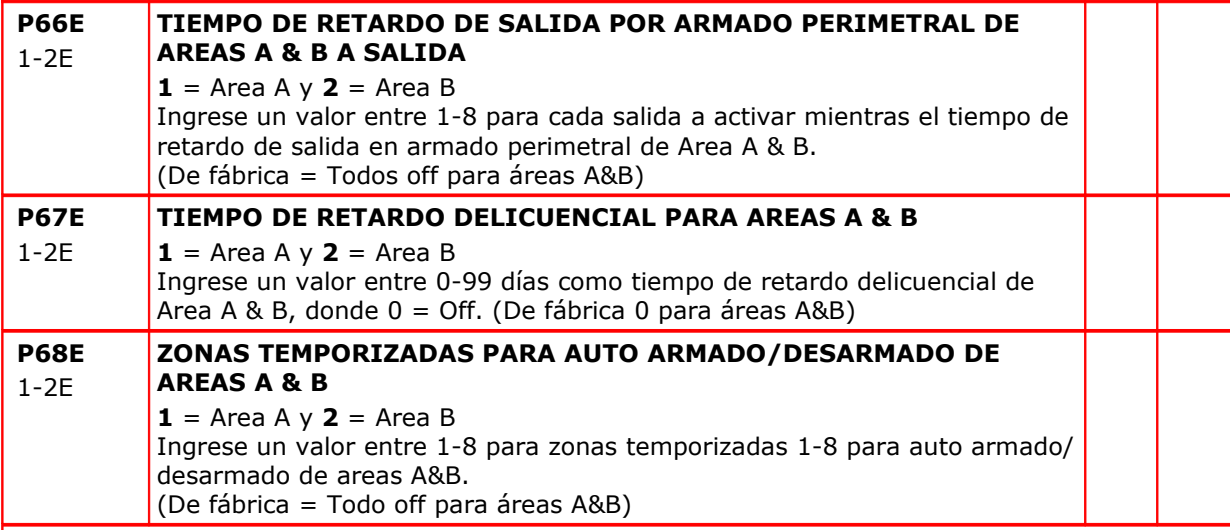

# **TECLADOS**

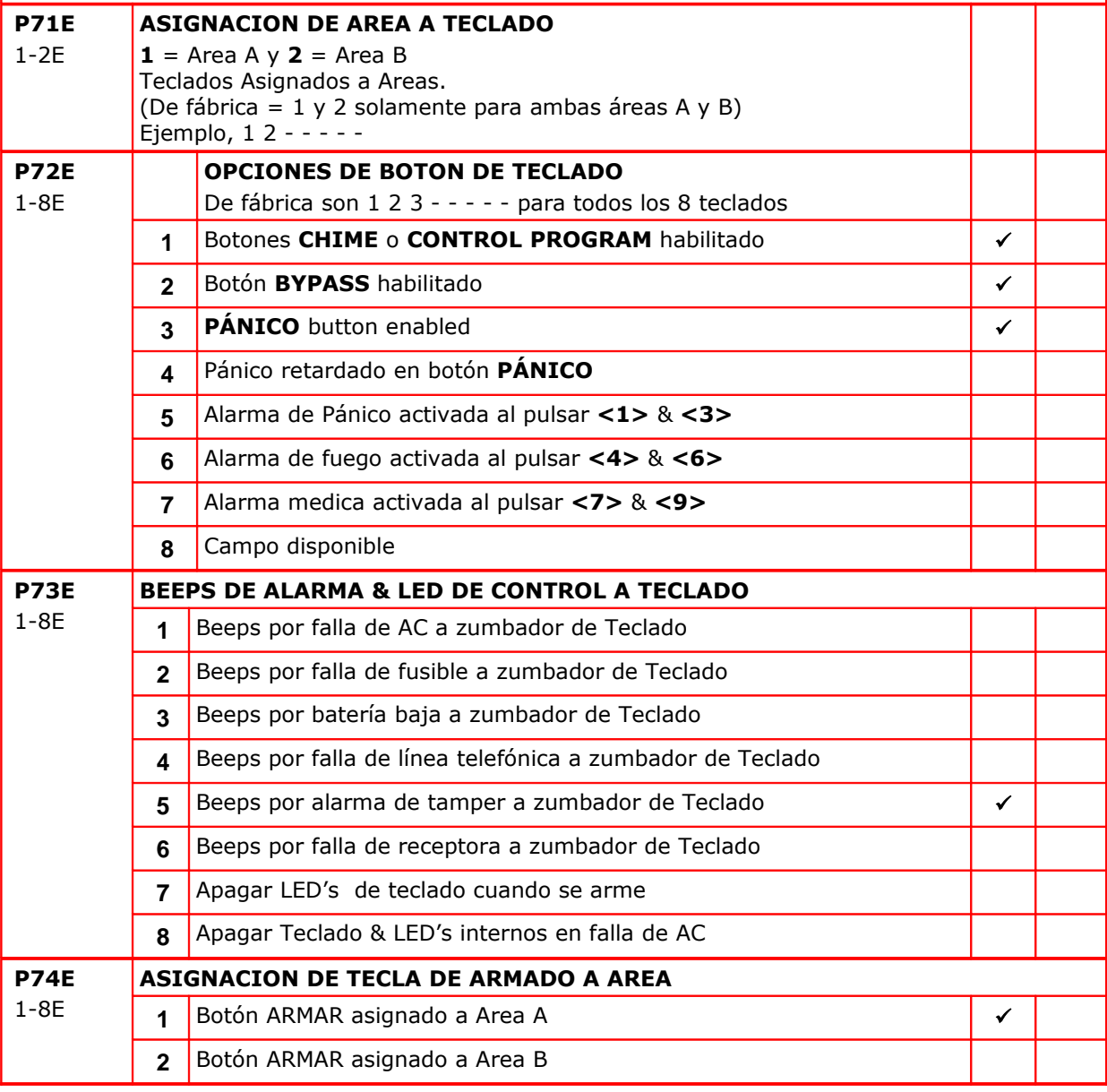

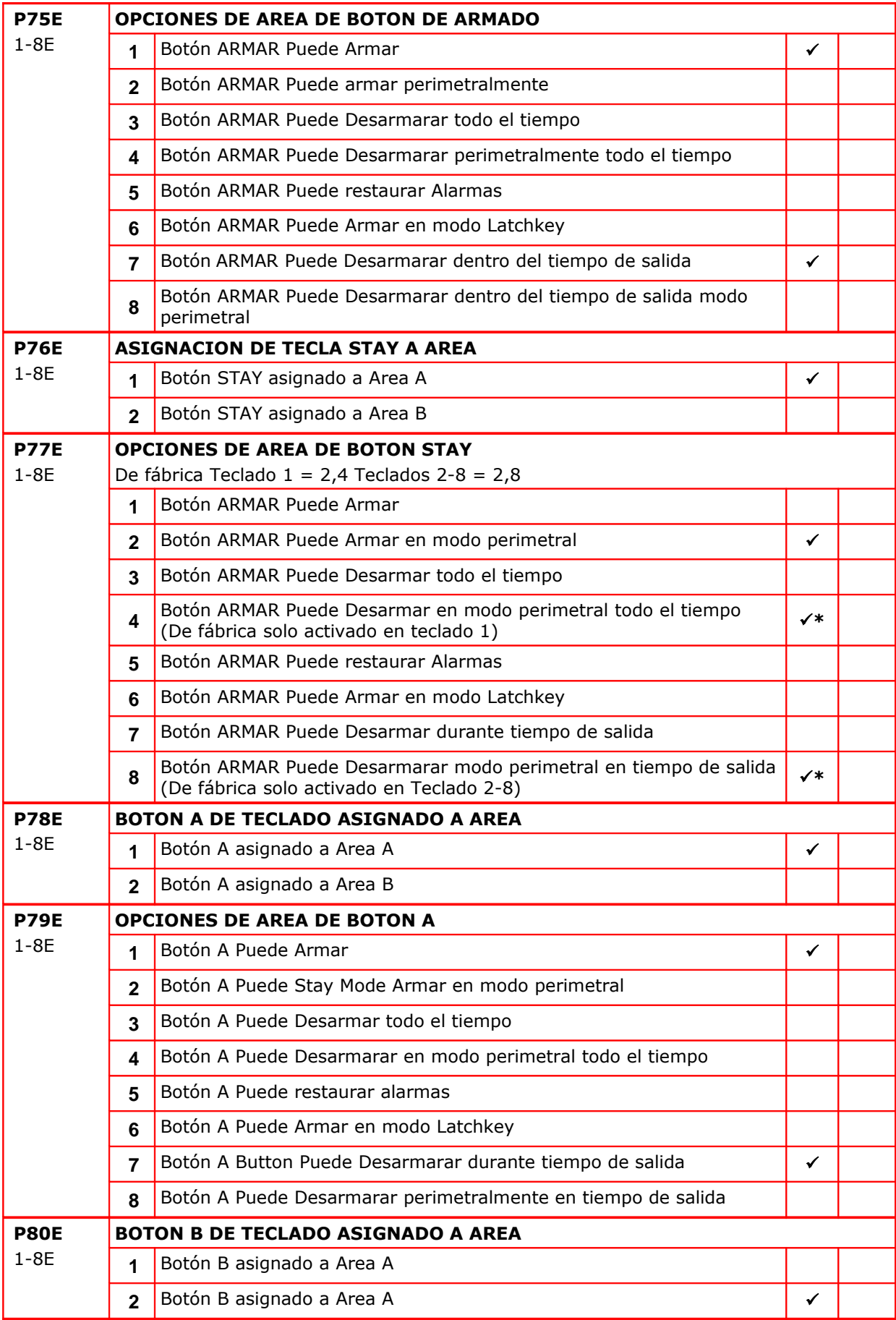

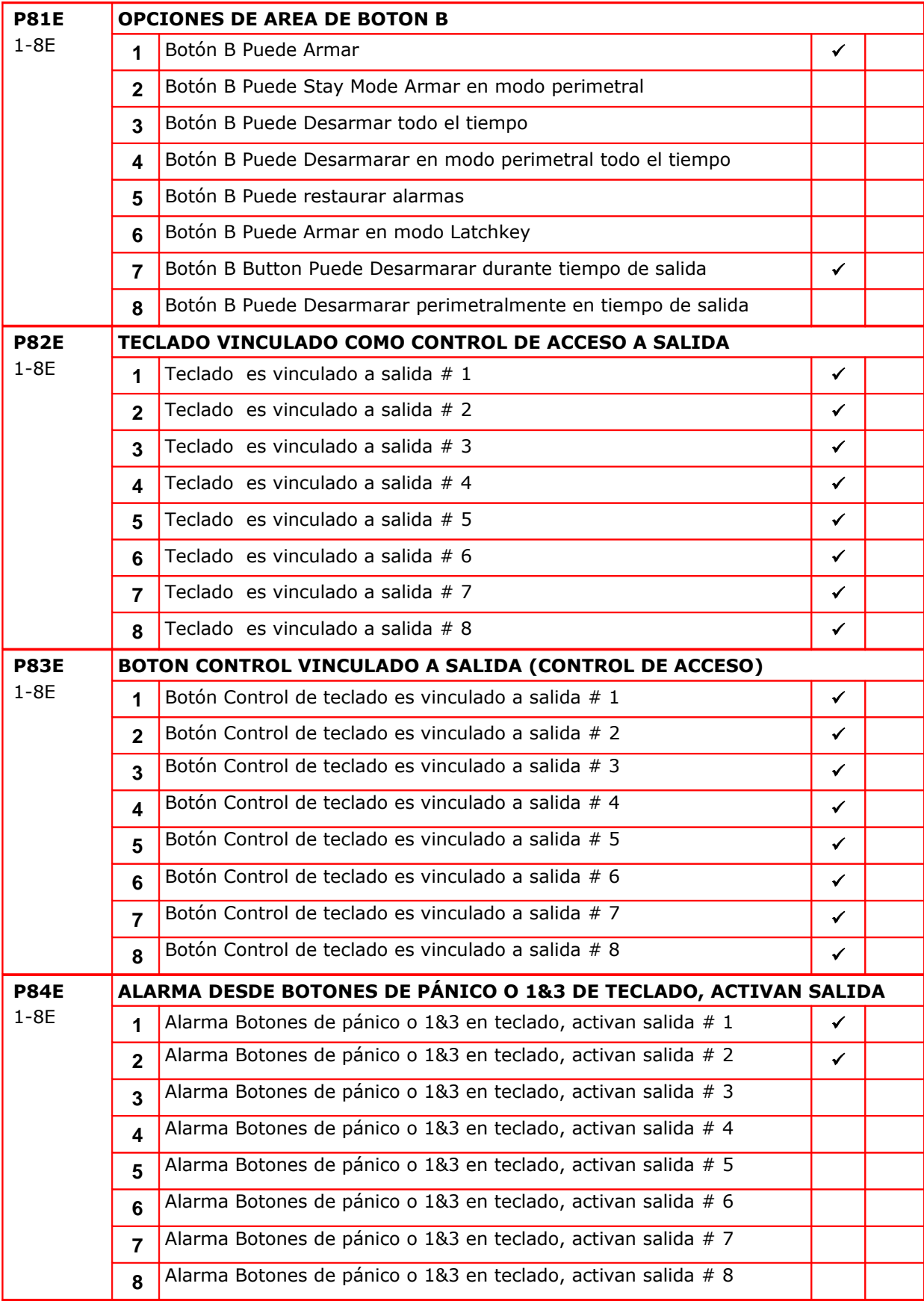

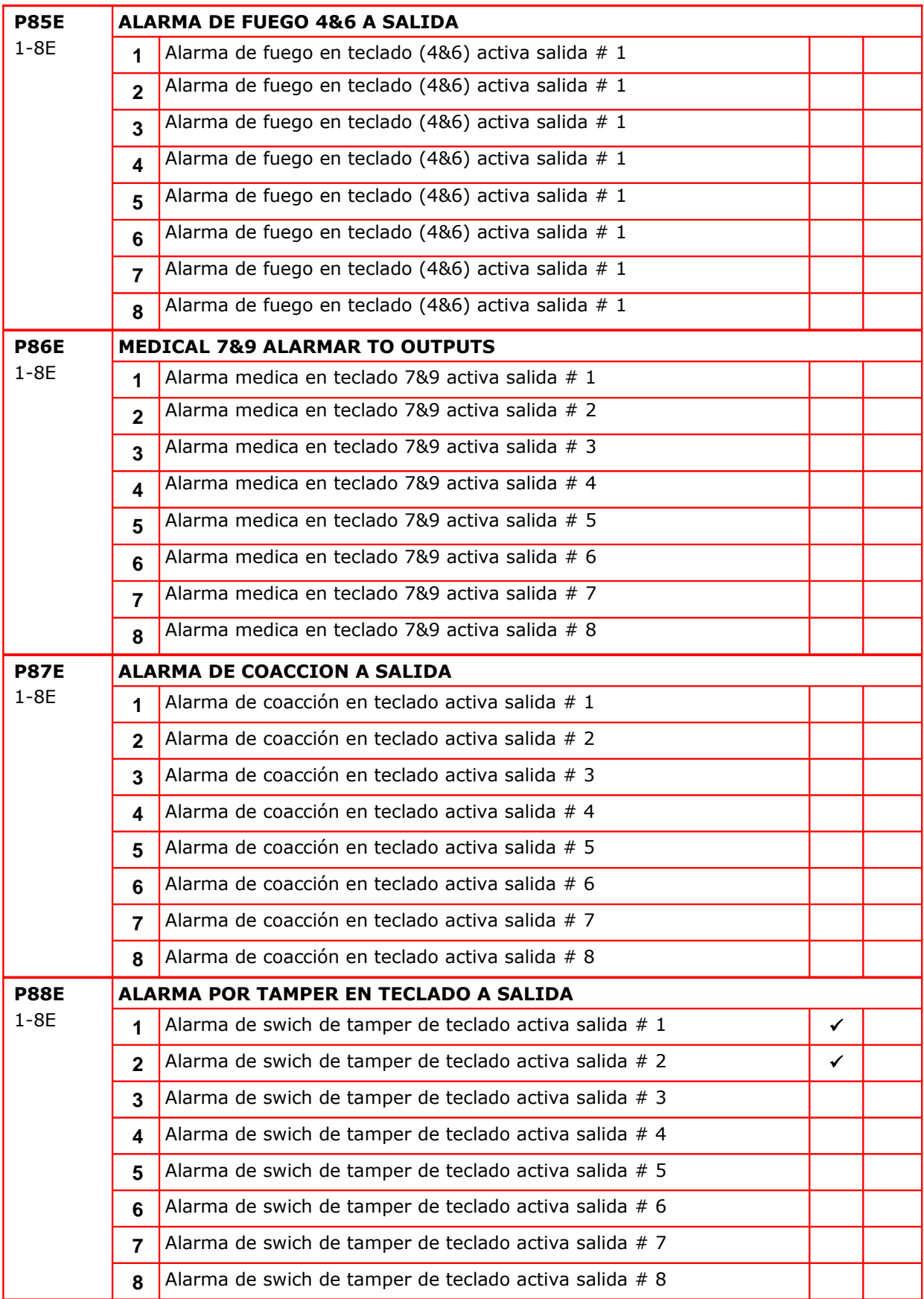

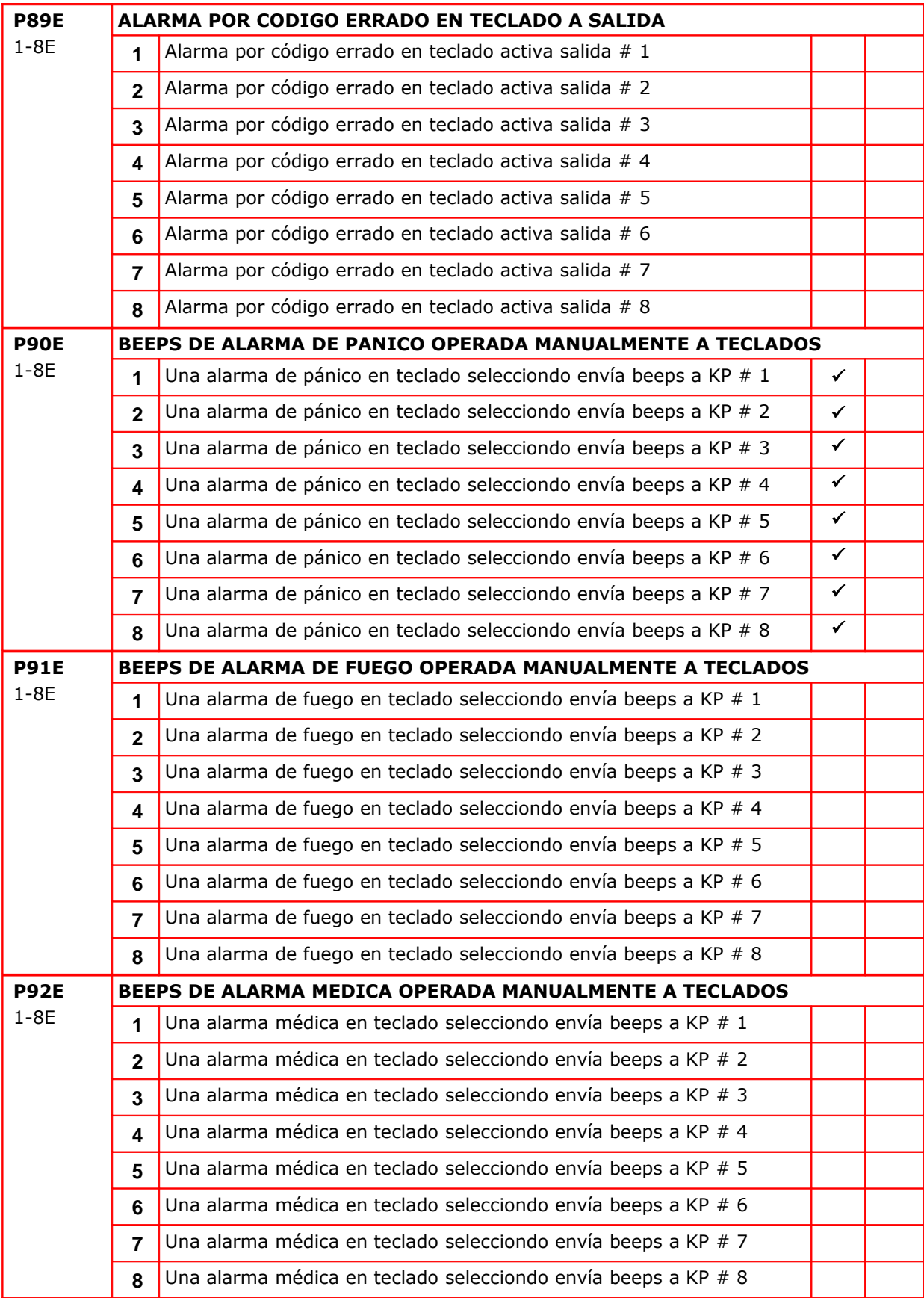

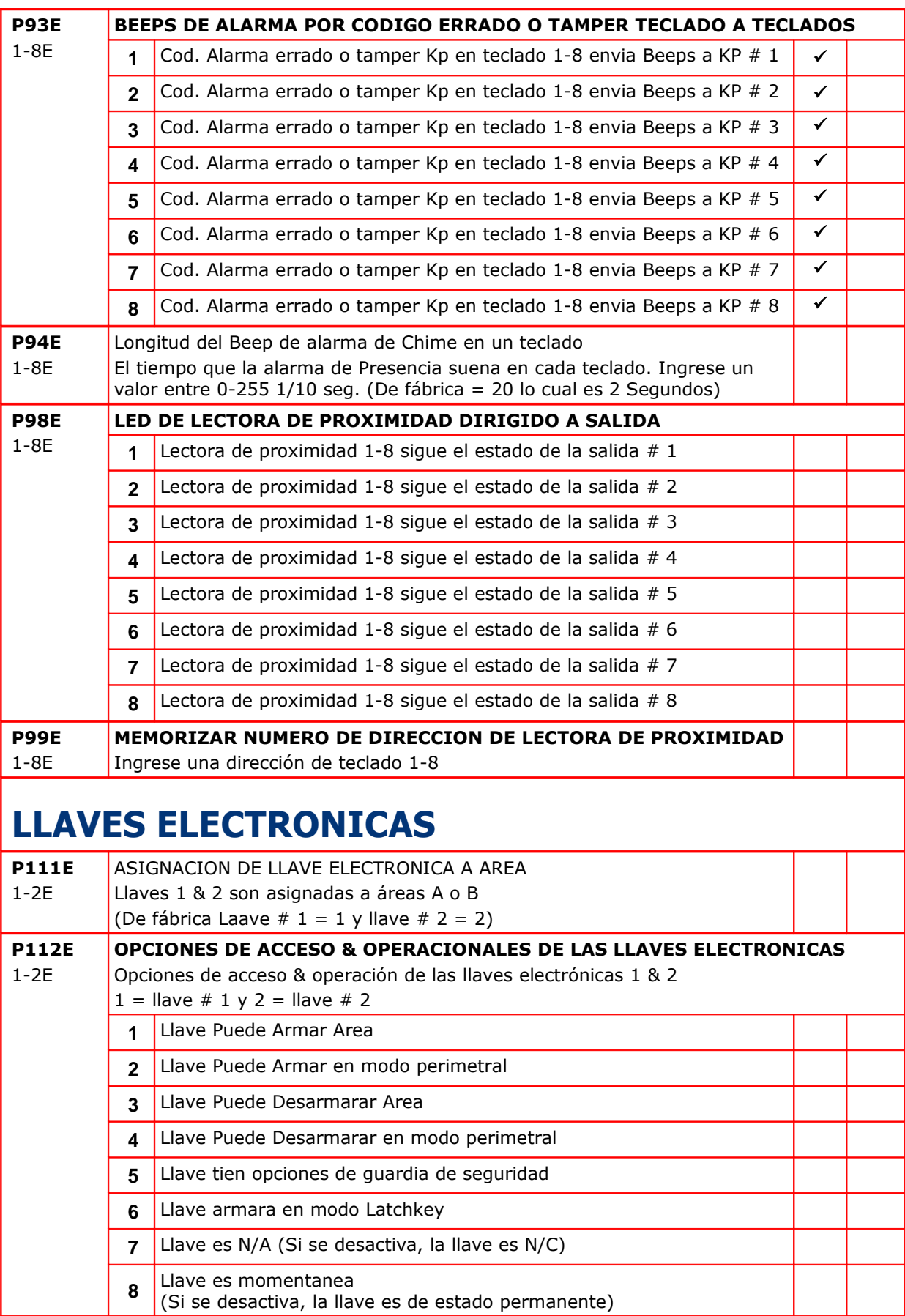

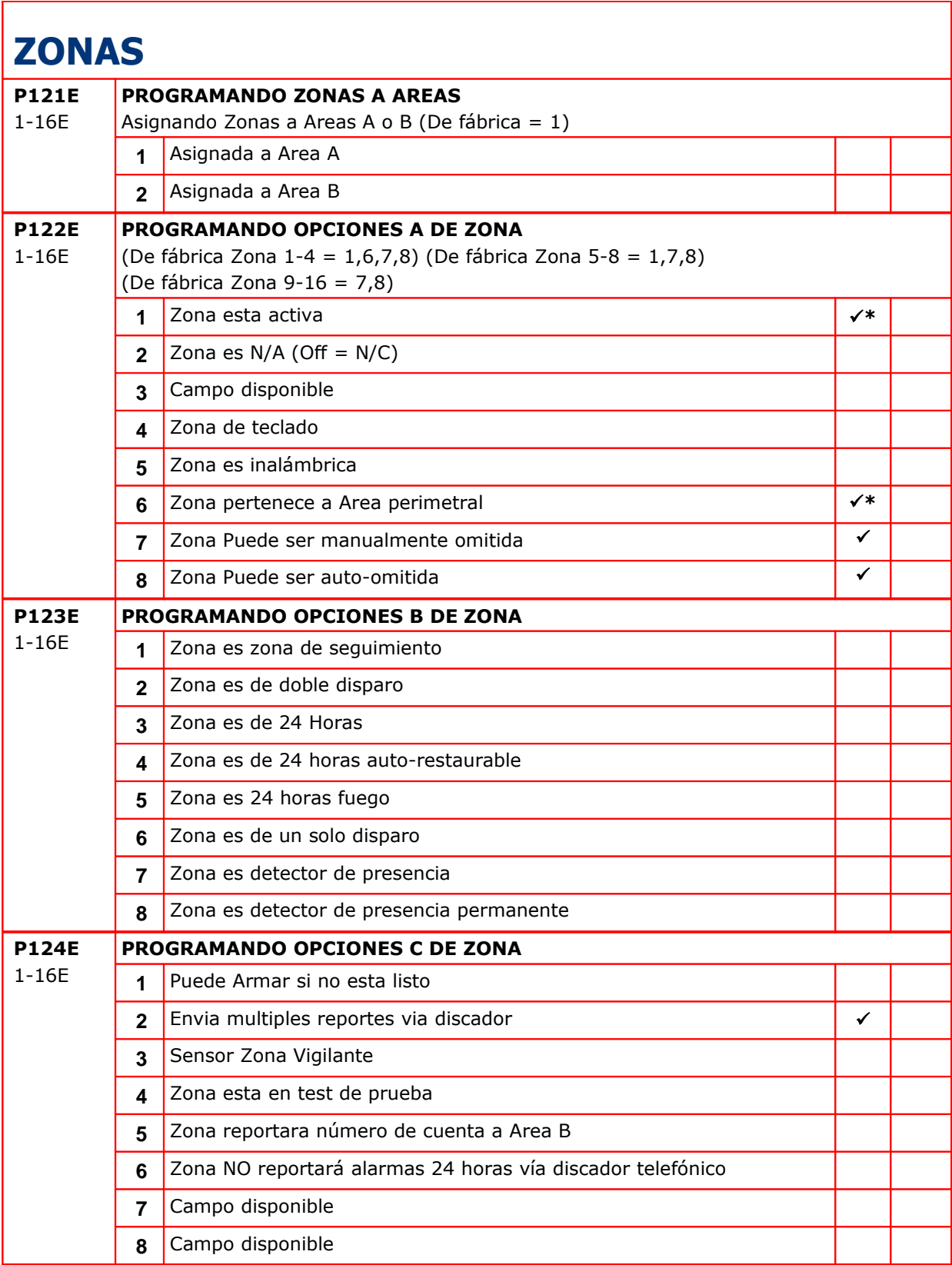

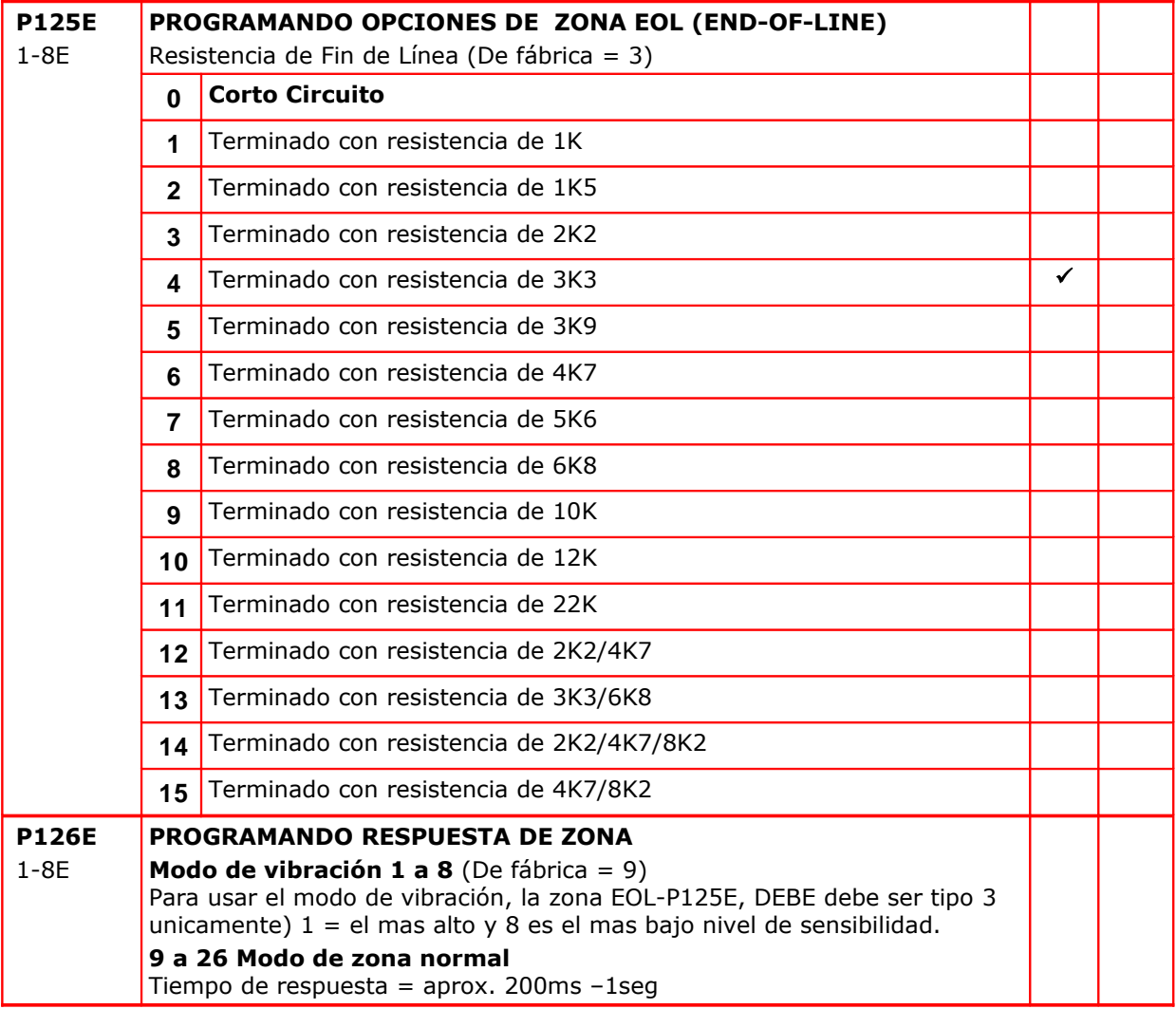

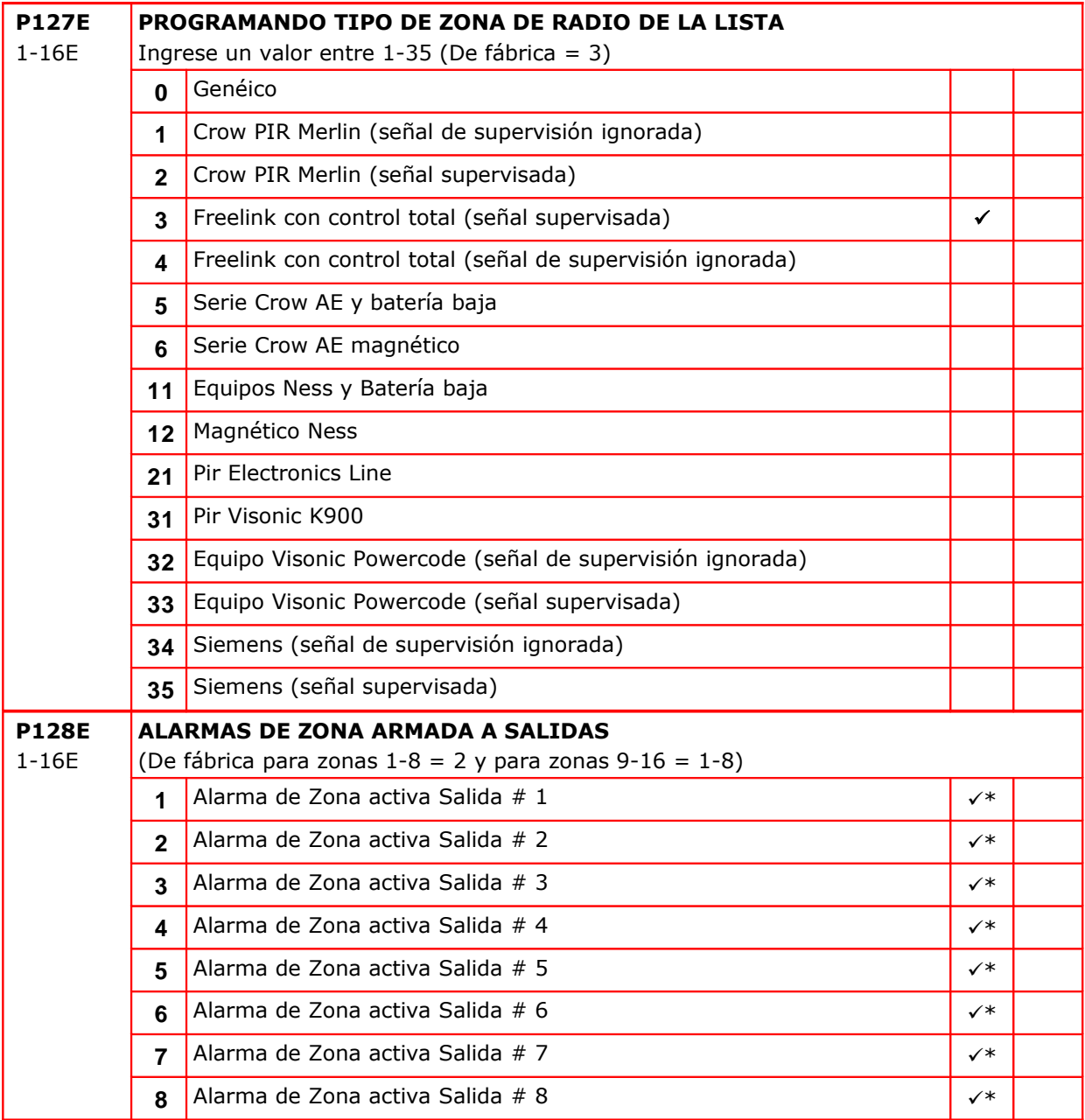

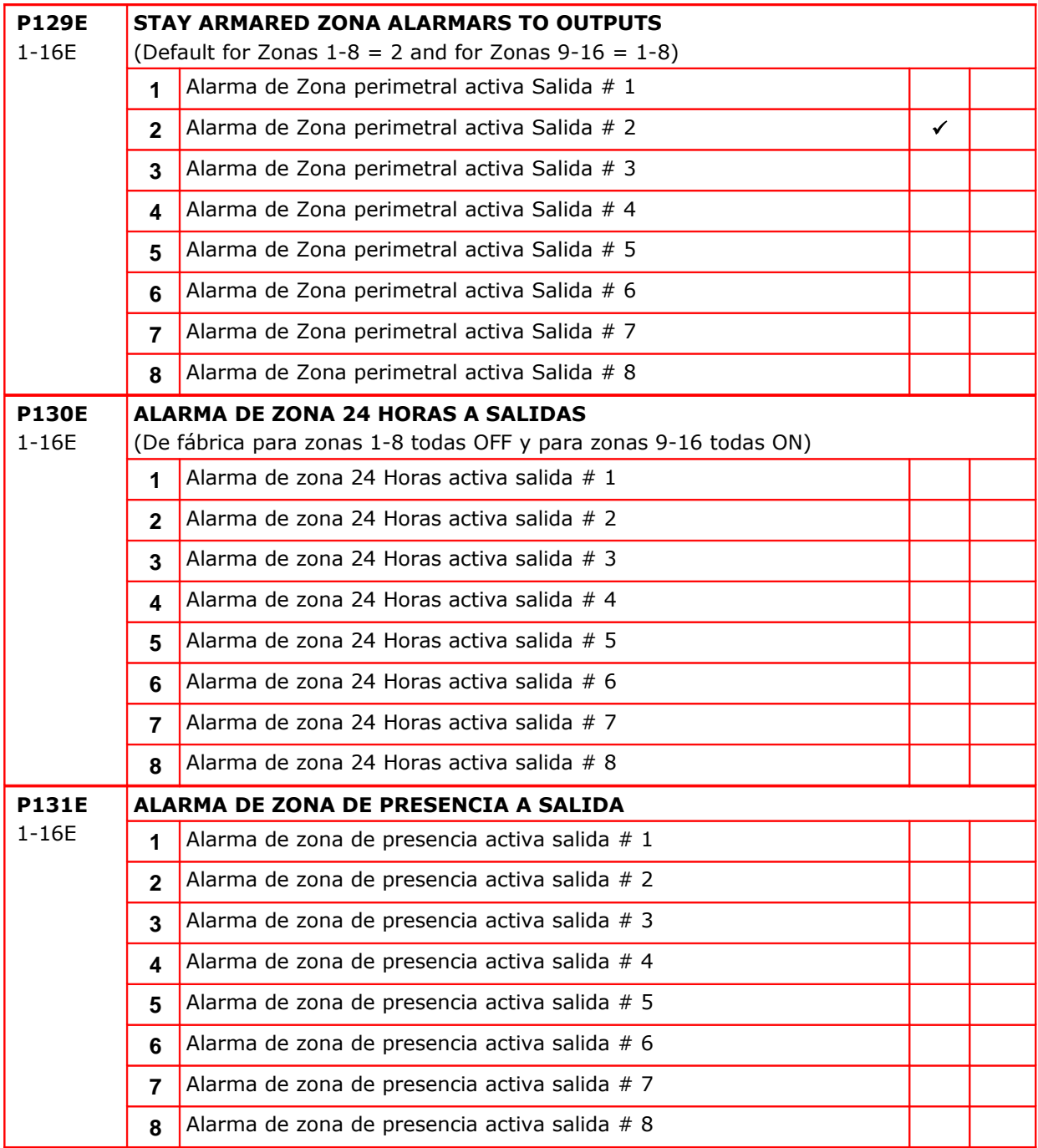

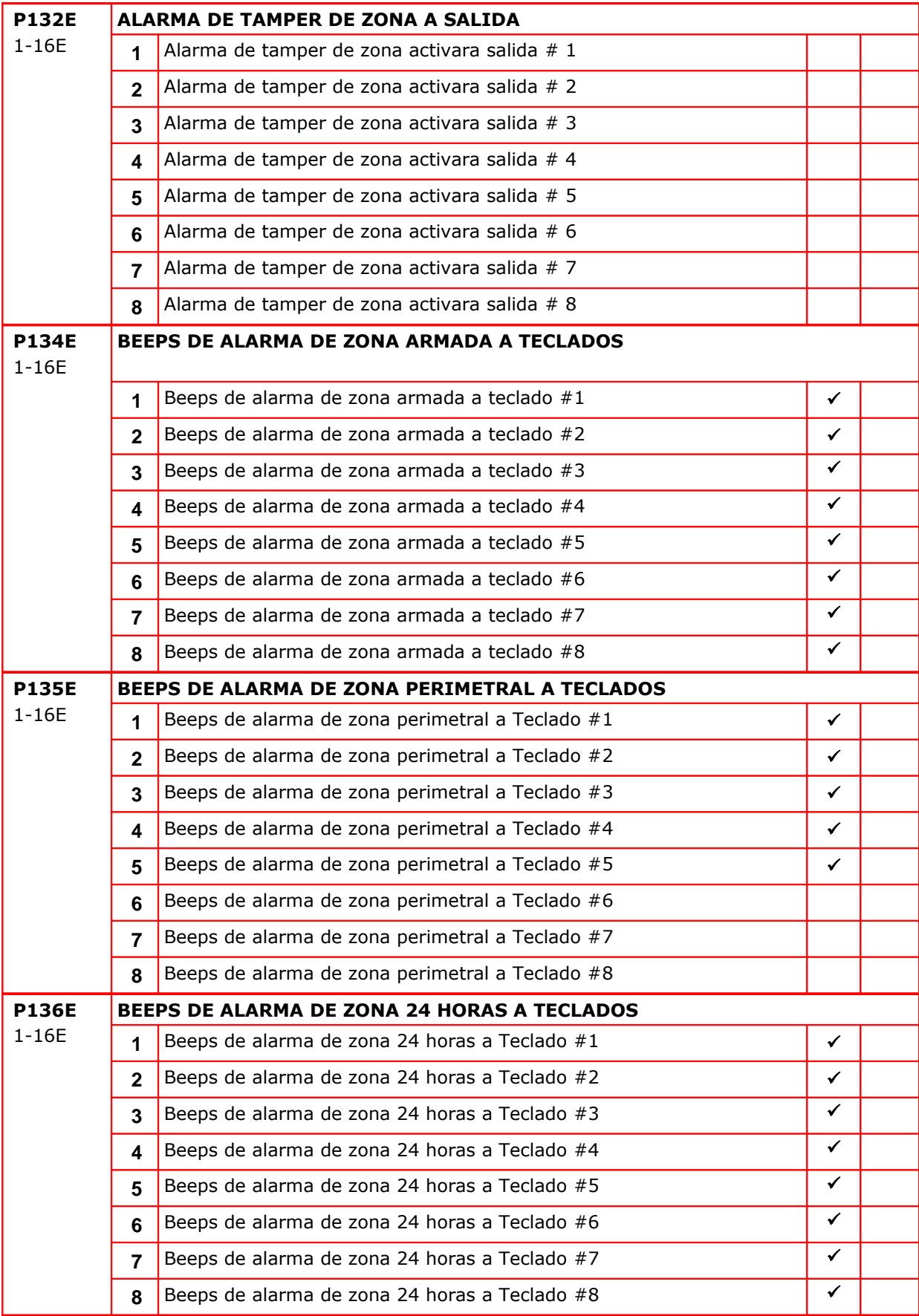

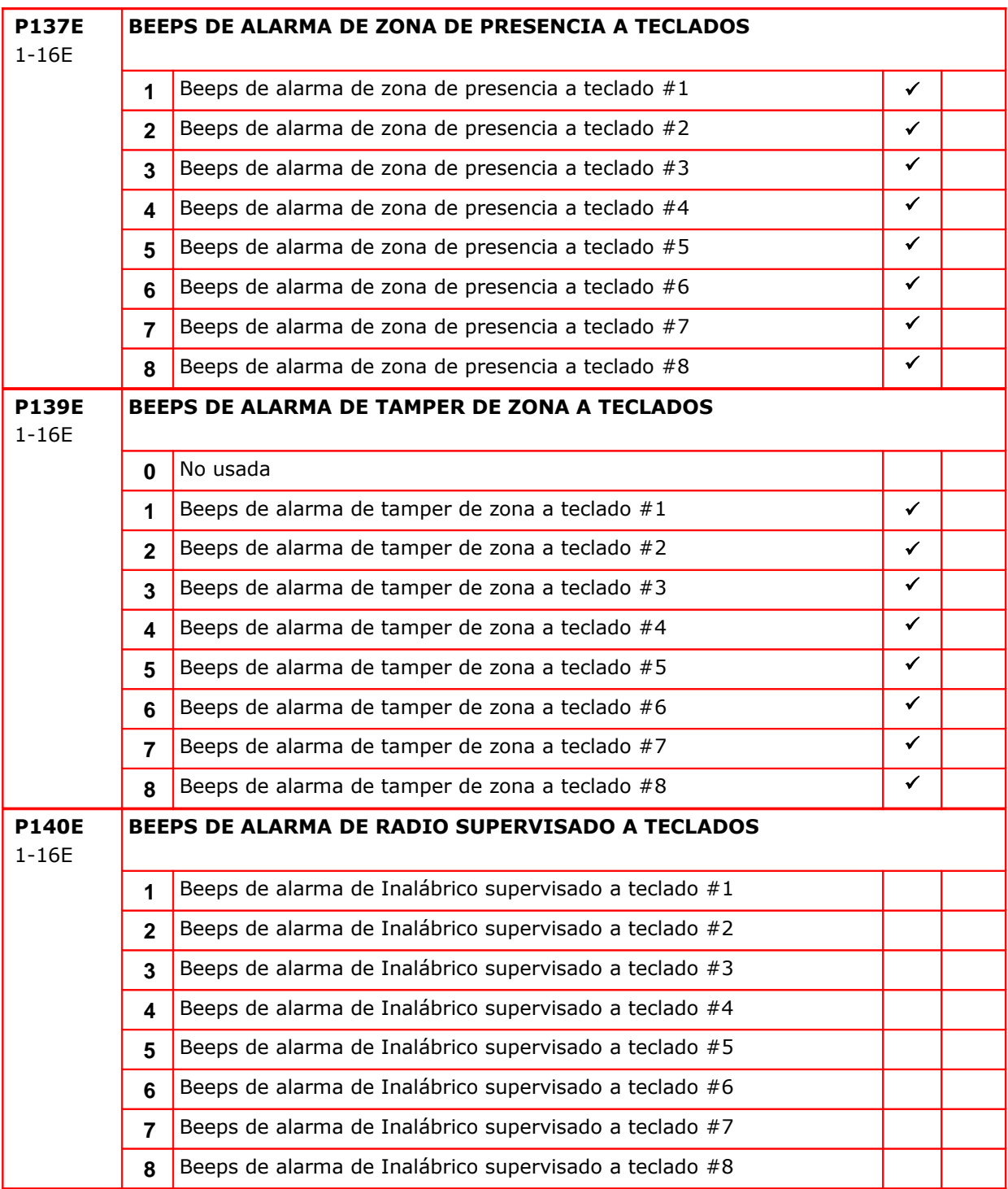

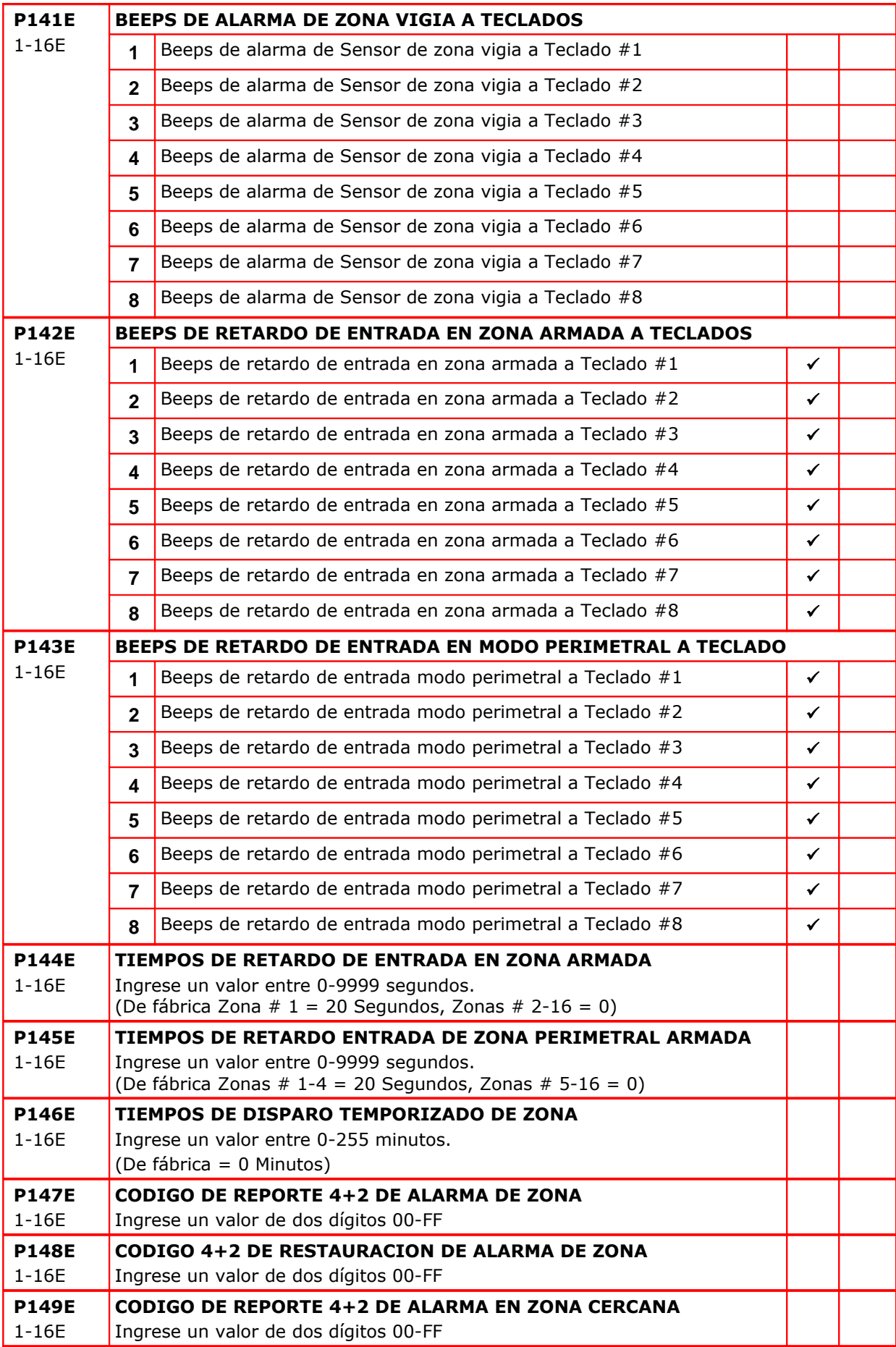

![](_page_32_Picture_237.jpeg)

![](_page_33_Picture_211.jpeg)

# **ZONAS TEMPORIZADAS**

![](_page_33_Picture_212.jpeg)

# **DISCADOR TELEFONICO**

![](_page_33_Picture_213.jpeg)

![](_page_34_Picture_246.jpeg)

![](_page_35_Picture_298.jpeg)

![](_page_36_Picture_176.jpeg)

![](_page_37_Picture_226.jpeg)

![](_page_38_Picture_242.jpeg)

# **MISCELANEOS OPCIONES DE PROGRAMA 4+2**

![](_page_38_Picture_243.jpeg)

![](_page_39_Picture_253.jpeg)

<span id="page-40-0"></span>![](_page_40_Picture_48.jpeg)

# **Datos de Instalación**

Esta sección es para ser usada por el instalador, a fin de guardar cualquier cambio hecho a los factores de fábrica. Hay tres tablas; Usuarios, Zonas y números telefónicos.

### **Información Usuario Inalámbrico Usuario P1E P2E P3E P4E P5E P7E P8E P11E P15E P9E P10E P12E P12E P14E # Nombre Código Tipo Area Acceso Privilegio Tipo Privilegio Tonos / Beeps Pánico2**  $Z$ . Temp<sup>|</sup> Teclado<sup>|</sup> Salida | ON | OFF

# **Configuració de Usuario**

![](_page_42_Picture_159.jpeg)

![](_page_43_Picture_155.jpeg)

![](_page_44_Picture_159.jpeg)

![](_page_45_Picture_107.jpeg)

# **Configuración Zonas**

![](_page_46_Picture_93.jpeg)

# **Números Telefónicos**

![](_page_47_Picture_54.jpeg)

#### **CROW ELECTRONIC ENGINEERING LTD. (Crow) CERTIFICADO POLIZA DE GARANTIA**

Este Certificado de Garantía es dado en favor del Comprador que compra los productos directamente de Crow o de sus Distribuidores autorizados (de aqui en adelante llamado el "**Comprador**").

Crow garantiza estos productos de estar libres de defectos en materials o mano de obra bajo uso normal y servicio por un periodo de 24 meses desde el último día de la semana y año cuyos números son impresos en la tarjeta principal del circuito electrónico dentro de los productos (de aqui en adelante llamado "**Periodo de Garantía**").

Sujeto a las provisiones de este Certificado de Garantía, durante el periodo de Garantía, Crow se compromete, a su completa discreción y sujeto a los procedimientos de Crow, asi como los procedimientos son a tiempo y por tiempo, para reparar o remplazar, libre de cargos por materiales y/o labor, productos retornados por estar defectuosos en sus materiales o mano de obra bajo el normal uso y servicio. Los productos reparados deberán ser garantizados por el tiempo restante del periodo garantía.

Todos los costos de transporte y riesgo en transito o perdida o daño relacionado directa o indirectamente a los productos retornados para reparo o remplazo, deberan ser sostenidos por el Comprador.

La Garantía de Crow bajo este Certificado de Garantía no cubre productos que estan defectuosos (o podrían llegar a estar defectuosos) debido a: (a) alteración de los productos (o cualquier parte del mismo) por cualquier persona diferente de Crow; (b) accidente, abuso, negligencia, o mantenimiento impropio; (c) falla causada por un producto el cual Crow no provee; (d) falla causada por programas o hardware los cuales Crow no provee; (e) uso o almacenaje diferente al acordado en la especificaciones de operación y almacenaje.

No habrá garantías, expresadas o implicadas, de mercandibilidad o capacidad de los productos por un propsito particular o por otro lado, los cuales extiendan la descripción de lo aqui expresado.

Este Certificado de Garantía Limitada es la única y exclusiva solución del Comprador en contra de Crow y la única y exclusiva obligación de Crow con el Comprador, en conexión con los productos, incluyendo sin limitación – por defectos o malfuncionamiento de los productos. Este Certificado de Garantía remplaza todas las otras garantías y obligaciones, si existe un reglamento estatutario oral o escrito (NO mandatorio), contractual, y en agravio fuera de eso.

En ningún caso deberá Crow ser obligado con alguien por daños consecuentes o incidentes (incluso perdida del material y si es ocacionado por negligencia de Crow o alguna tercera persona en nombre de este) por infracción o rompimiento de esta o cualquier otra garantía, expresada o implicada, o en base a otra obligación en absoluto. Crow no representa que estos productos puedan no ser comprometidos o embaucados; que estos productos prevendrán cualquier lesión personal o perdida de propiedad o daño por robo, asalto, fuego u otro; o que estos productos proveerán en todos los casos de una adecuada prevención o protección.

El Comprador entiende que una apropiada instalación y mantenimiento del producto puede en algunos casos reducir el riezgo de robo, fuego, asalto u otros eventos ocurridos sin una Alarma, pero esto no es un seguro o una garantía de que estos eventos no ocurran o de que no habrá daño personal o perdida de propiedad o daño como resultado.

Consecuentemente, Crow no deberá tener ninguna obligación por cualquier daño personal, daño en propiedad o cualquier otra perdida basada en reclamo de que estos productos fallaron al dar alguna prevención.

Si Crow es llevado a obligación, directa o indirectamente, por alguna perdida o daño contemplado a estos productos, indiferentemente de la causa u origen, la máxima obligación de Crow no deberá en ningún caso exceder el precio de compra de estos productos, los cuales deberán ser la única solución en contra de Crow.

# **Como Contactarnos**

### **ISRAEL:**

57 Hamelacha St., Holon 58855 Tel: 972-3-5569937 /8 /9 Fax: 972-3-5592981

E-mail: [support@crow.co.il](mailto:support@crow.co.il)

### **ITALY**:

DEATRONIC VIA Giulianello 4/14 00178 ROMA, ITALY Tel: +39-0676-12912 Fax: +39-0676-12601

E-mail: [info@deatronic.com](mailto:info@deatronic.com)

#### **USA**:

2160 North Central Road, Fort Lee, N.J. 07024 Tel: 1-800-GET CROW (201) 944 0005 Fax: (201) 944 1199 E-mail: [support@crowelec.co](mailto:support@crowelec.com) [m](mailto:support@crowelec.com)

#### **LATIN AMERICA**:

CROW LATIN AMERICA 8191 NW 91 Terrace MEDLEY, FL 33014 – USA Tel: +1-305-884-4442 Fax: +1-305-884-2214 E-mail: [sales@crowlatinameric](mailto:sales@crowlatinamerica.com) [a.com](mailto:sales@crowlatinamerica.com)

#### **AUSTRALIA**:

429 Nepean HWY Brighton East Vic 3187 Tel: 61-3-9596 7222 Fax: 61-3-9596 0888

E-mail: [crow@crowaust.com](mailto:crow@crowaust.com.au) [.au](mailto:crow@crowaust.com.au)

#### **POLAND**:

VIDICON SP. ZO. O. 15 Povazkowska St. 01 – 797 Warsaw Tel: 48 22 562 3000 Fax: 48 22 562 3030

E-mail: [vidicon@vidicon.pl](mailto:vidicon@vidicon.pl)